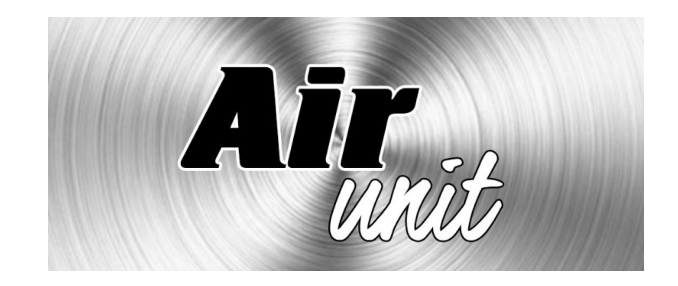

# ПАСПОРТ

Инструкция по эксплуатации и обслуживанию приточных установок Air Unit

# Содержание

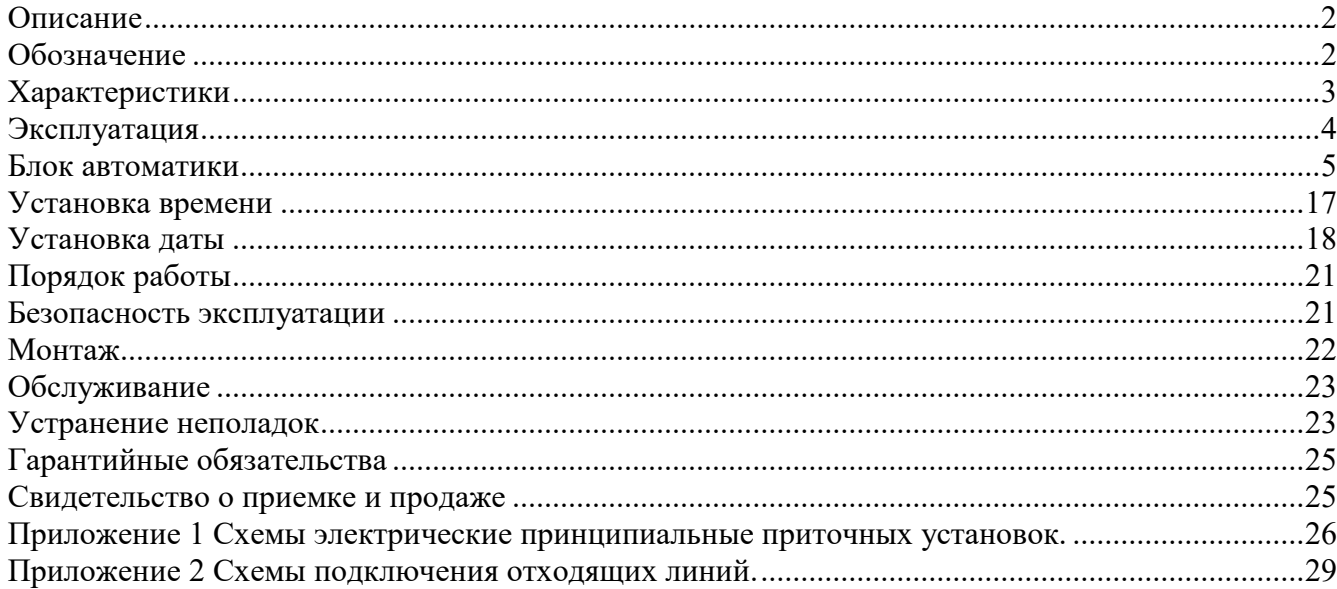

### Описание

Приточные установки серии AIRUNIT предназначены для установки в квартирах, небольших офисах, магазинах и т.п. с высокими требованиями к уровню шума. Установки имеют компактные размеры, что дает возможность применять их, в условиях ограниченного пространства для монтажа.

Установку можно монтировать непосредственно в обслуживаемом помещении за подвесным потолком, в подсобных или технических помещениях, обеспечив, при необходимости, дополнительную защиту корпуса от прямого воздействия окружающей среды и/или механических воздействий. Интервал рабочих температур: от – 5° С до + 40° С, при влажности до 80%.

Запрещается устанавливать установку в воздушной среде с содержанием горючих или взрывоопасных смесей, испарений химикатов, крупную пыль, сажу, жиры или местах где могут образовываться вредные вещества.

Установка позволяет производить предварительную очистку подаваемого воздуха, задерживая пыль и крупные частицы. Подогрев воздуха обеспечивает встроенный электрический нагреватель.

В базовой комплектации установка комплектуется вентилятором, нагревателем и фильтром. Дополнительно возможно заказать необходимые датчики, заслонку, электропривод, систему автоматики, сменные фильтрующие вставки.

Комплектация установки встроенной системой автоматики включает в себя канальный датчик температуры, встроенный в установку блок автоматики, пульт управления. При этом все подключения производят через клеммную коробку, установленную на корпусе. Также в клеммную колодку выведены контакты для подключения электропривода заслонки. Встроенная система автоматики обеспечивает ручное 3-х ступенчатое регулирование скорости, плавное регулирование мощности электрического нагревателя и обеспечивает открытие-закрытие заслонки при включении-выключении установки.

В зависимости от мощности нагревателя питание может осуществляться как однофазным напряжением 220 В, так и двух- и трехфазным напряжением 380 В. Питание вентилятора не зависимо от типоразмера осуществляется однофазным напряжением 220 В.

Нагреватели имеют 2 термостата (первый, капиллярный с автоматическим сбросом, температура срабатывания 45° С, и второй с ручным сбросом), обеспечивающие безопасность и защиту от перегрева.

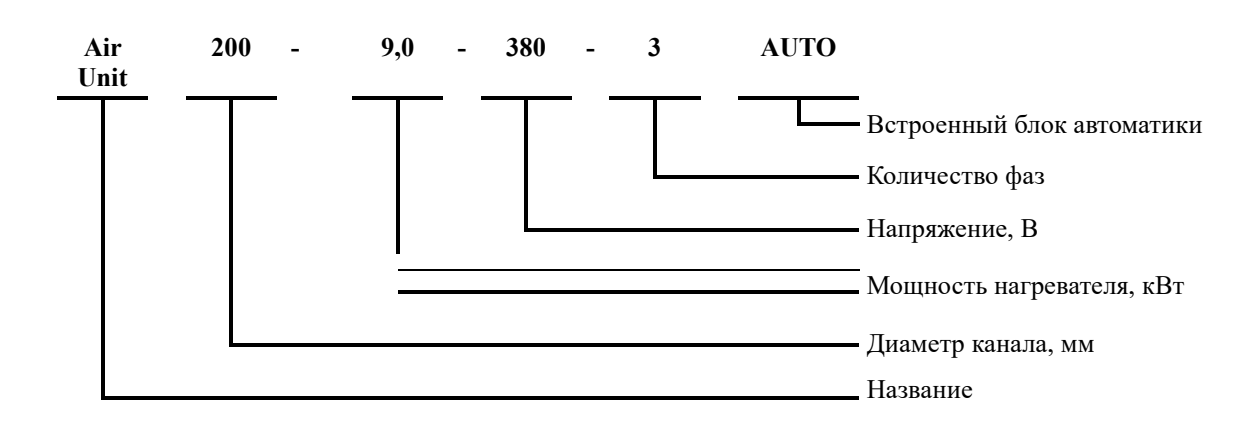

# Обозначение

# Характеристики

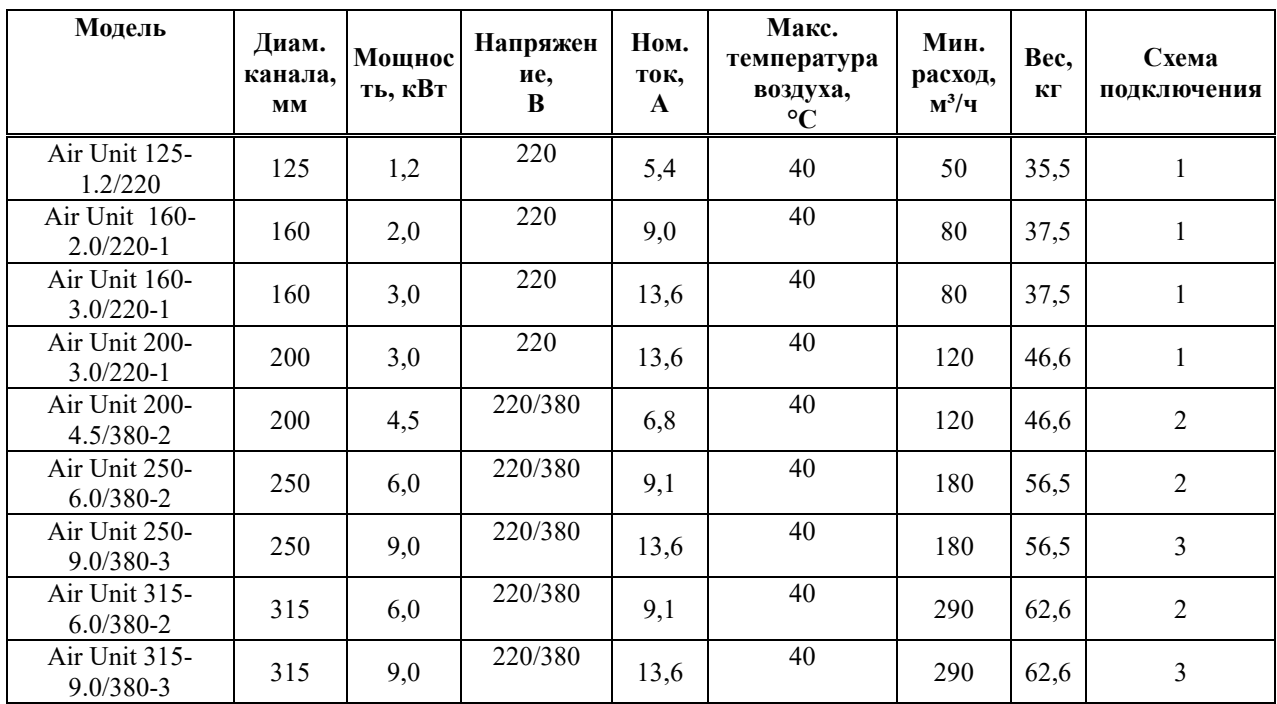

# Таблица 1 - Общие характеристики

# Эксплуатация

# Комплектность

При получении изделия убедитесь в отсутствии механических повреждений изделия.

Проверьте соответствие маркировки полученного и заказанного изделия.

В случае повреждения упаковки, наличии видимых механических повреждений – зафиксируйте их документально (сфотографируйте) и свяжитесь с поставщиком.

При отсутствии (не полной комплектности) заказа – обратитесь к экспедитору и поставщику.

# Транспортировка и хранение

Установку необходимо перевозить и хранить в оригинальной упаковке вплоть до начала монтажа. Упаковка предохраняет изделие от повреждений и загрязнений при транспортировке и хранении.

При перевозке, погрузочно-разгрузочных работах следует оберегать установку от механических повреждений. Не ронять, не бросать, не подвергать сильным колебаниям (тряске).

Установку хранить в сухом помещении с температурой от –  $5^{\circ}$  C до + 40° C.

На повреждения, возникшие в результате неправильной транспортировки, хранения, установки гарантийные обязательства не распространяется.

При хранении или транспортировке ЗАПРЕЩАЕТСЯ штабелировать установки более трех штук.

# Запуск и работа

Перед запуском установки убедитесь:

• в правильности электрического подключения

• в подключении провода заземления

• посторонние предметы убраны из корпуса установки и присоединенных к ней воздухо-

водов

• вставлен фильтр

• закрыт эксплуатационный люк

Проверку стоит производить только при отключенном питании во избежание получения травм.

# Блок автоматики

Блок автоматики, установленный в приточной установке, является законченным устройством полностью готовым к работе.

Блок автоматики обеспечивает следующие функции:

- пуск/останов установки;
- работу приточной установки в режиме нагрева и в режиме вентиляция;
- включение/выключение установки;
- ручную регулировку скорости приточного вентилятора;
- защиту электрического нагревателя по температуре;
- контроль засорения фильтра;
- отключение вентиляции по сигналу от пожарного датчика;

# Описание пульта

На рисунке 3 цифрами помечены органы управления и индикации пульта. Пояснения к рисунку указаны в таблице 3.

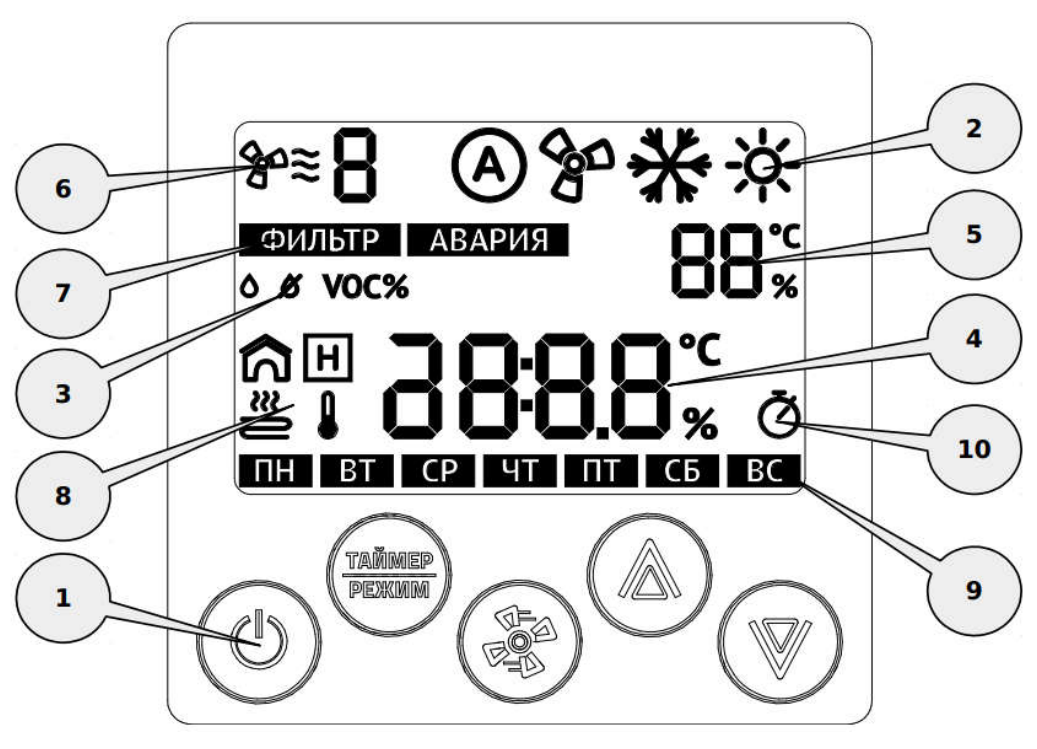

Рисунок 3

# Таблица 3

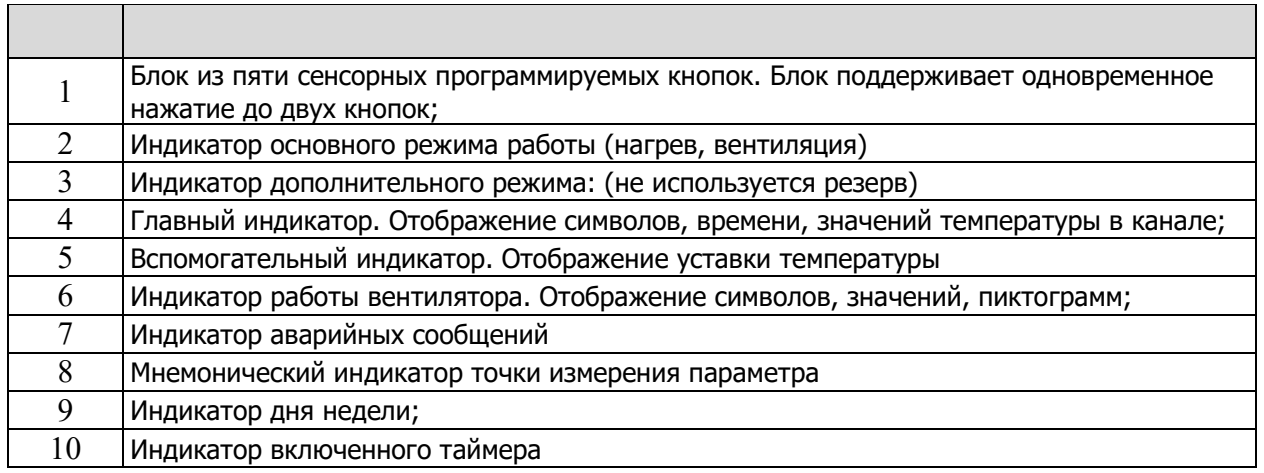

Включение системы вентиляции и выбор режимов работы осуществляется с помощью кнопок первой группы. Каждая кнопка этой группы многофункциональная.

Подробное описание этих кнопок указано в таблице 4.

# Таблина 4

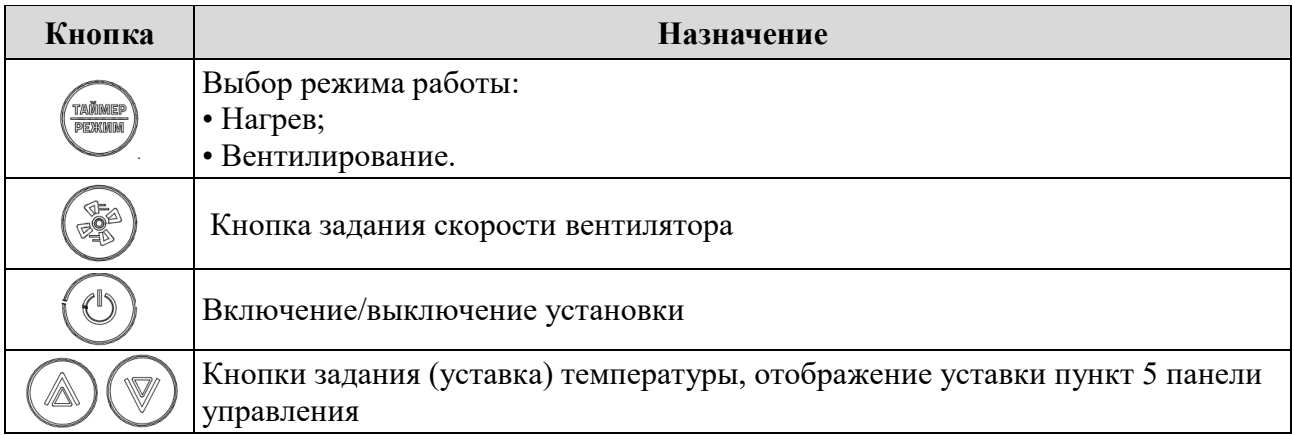

Индикация режима работы осуществляется с помощью иконок в верхней части панели (позиция 2).

Описание иконок индикации указано в таблице 5.

# Таблица 5

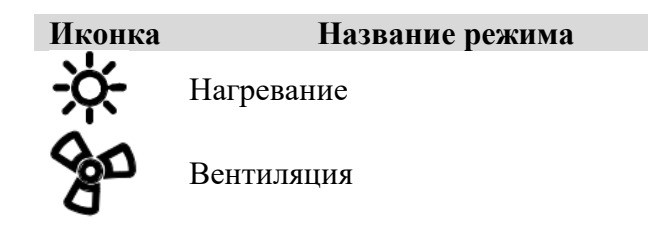

## Внимание!

- 1. Не допускается устанавливать контроллер в помещениях с повышенным содержанием пыли, влажности и других загрязняющих веществ, снаружи зданий;
- 2. Не допускается устанавливать контроллер вблизи источника сильных электромагнитных помех;
- 3. Во избежании экранирования сигнала Wifi модуля, не устанавливайте контроллер на металлических поверхностях или поверхностях, с большим содержанием металла (железобетон);
- 4. Настенный контроллер очень хрупкое изделие. Не допускается применение усилия при открытии / закрытии задней крышки контроллера;
- 5. При монтаже недопустимо касаться печатной платы контроллера без использования антистатического браслета!

# Настройка

В панели существует два типа настройки.

- Системные настройки
- И настройки программы контроллера

# Системные настройки

Для входа в системные настройки, необходимо во время загрузки контроллера, нажать и

 $($ отпустить клавиши, «  $M \leftarrow$ 

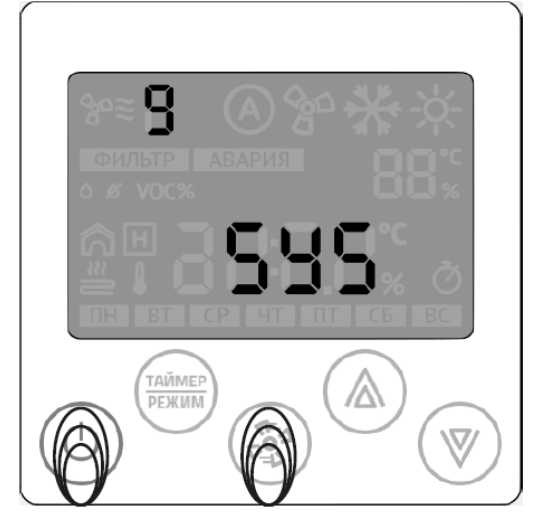

Системное меню состоит из семи пунктов, отвечающие за параметры связи:

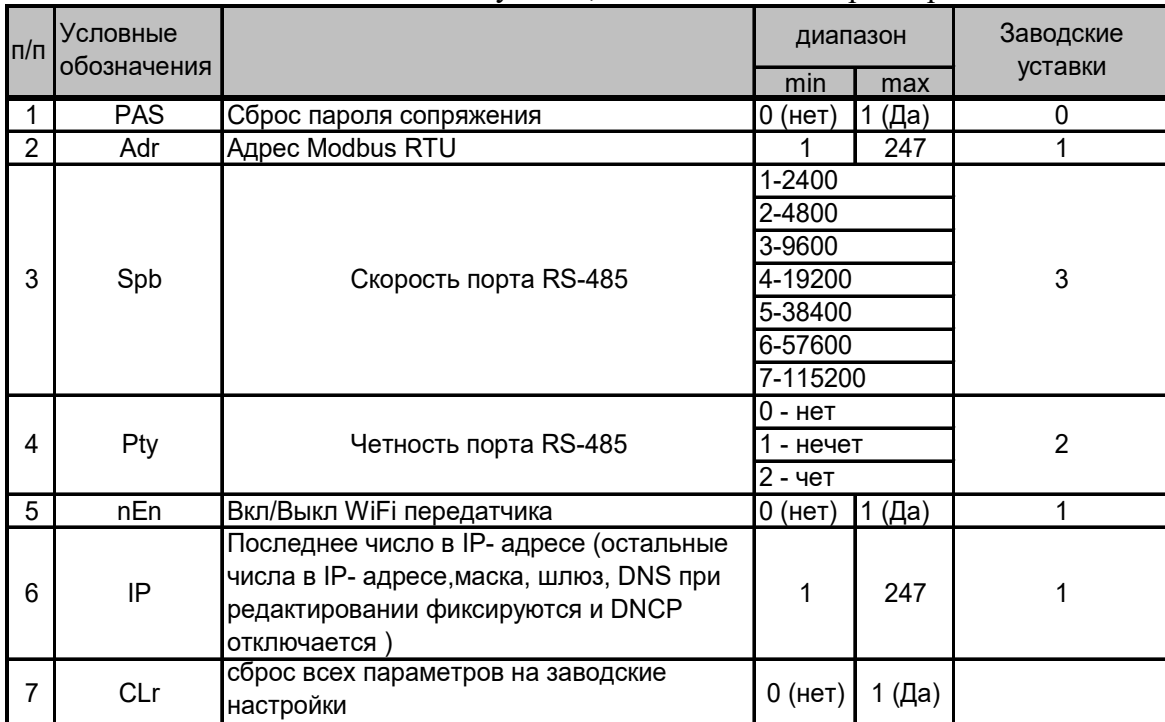

- с помощью кнопок "Вверх"-"Вниз" выбрать нужный параметр;  $\bullet$
- для редактирования параметра нажать и удерживать кнопку "Режим" более 3 се-кунд;
- стрелки изменение значения, "Fan" перейти к следующему разряду, "режим" записать  $\bullet$ значение и выйти из редактирования выбранного параметра, "выкл" - от-менить редактирование выбранного параметра;
- кнопка "Выкл" в режиме выбора параметра выход из системного меню  $\bullet$

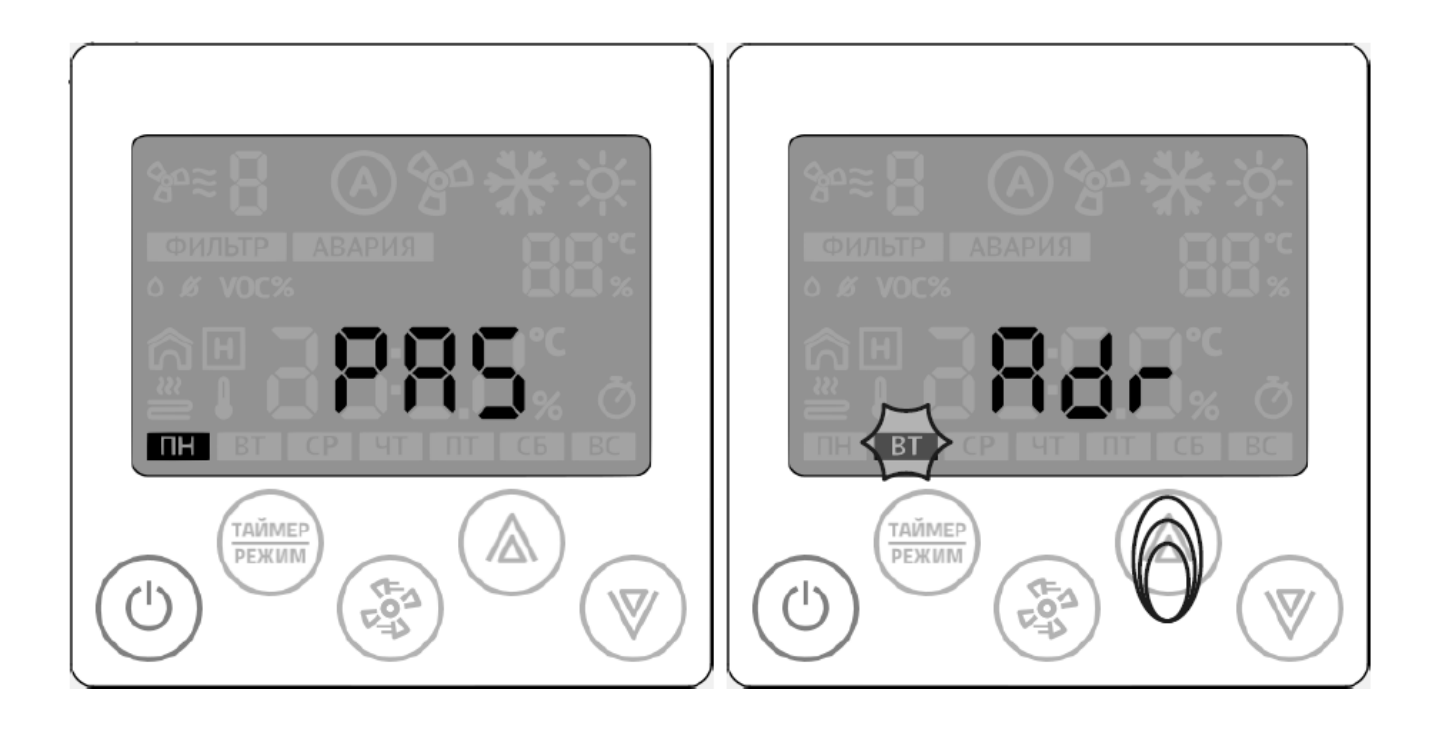

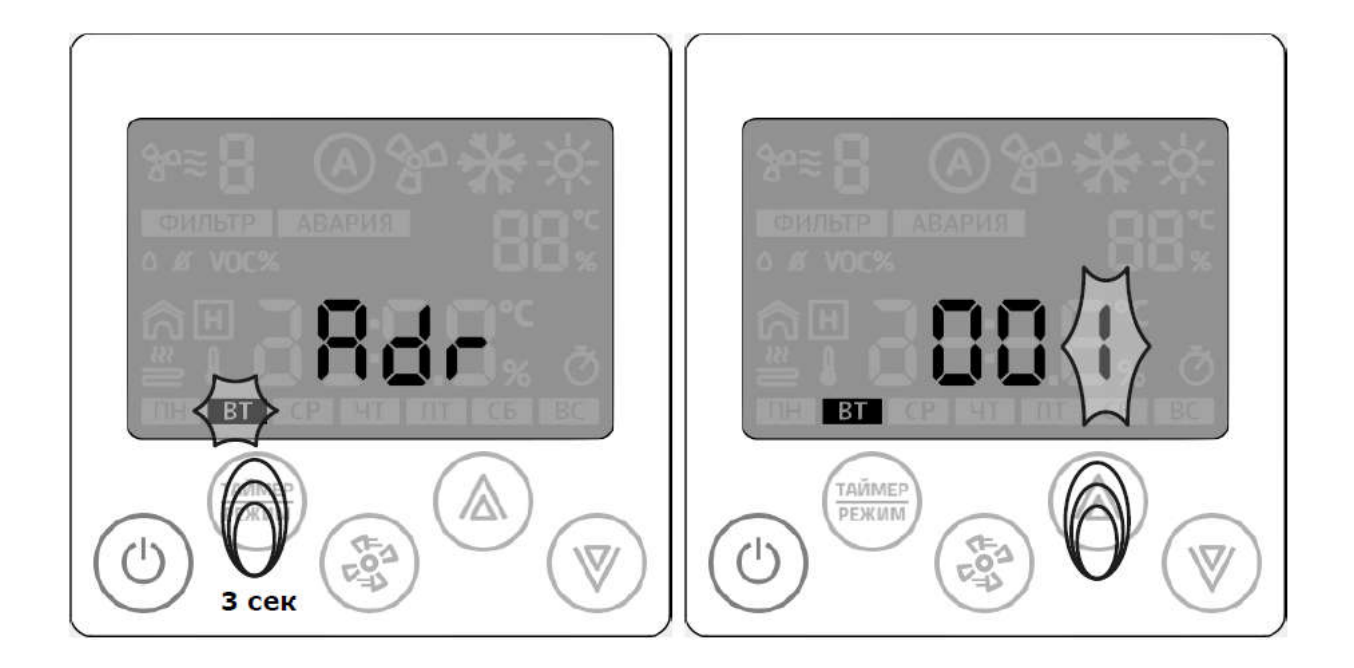

# Настройка параметров контроллера

Для настройки расписания работы, часов, календаря и системных параметров предусмот-рено меню параметризации. Меню состоит из трех пунктов:

- 0\_1 настройка расписания работы (таймер)
- 0\_2 настройка часов и календаря
- 0\_3 настройка параметров

# Вход в меню

Меню параметризации доступно в дежурном режиме в любой момент времени после пол-ной инициализации панели.

# Для входа в меню:

- 1 В дежурном режиме нажать кнопку «вентилятор» в течение 4 сек;
- 2 Стрелками «вверх» или «вниз» выбрать номер пункта меню (о\_1, о\_2 или о\_3);
- 3 Для входа в необходимый пункт меню кратковременно нажать кнопку «вентиля-

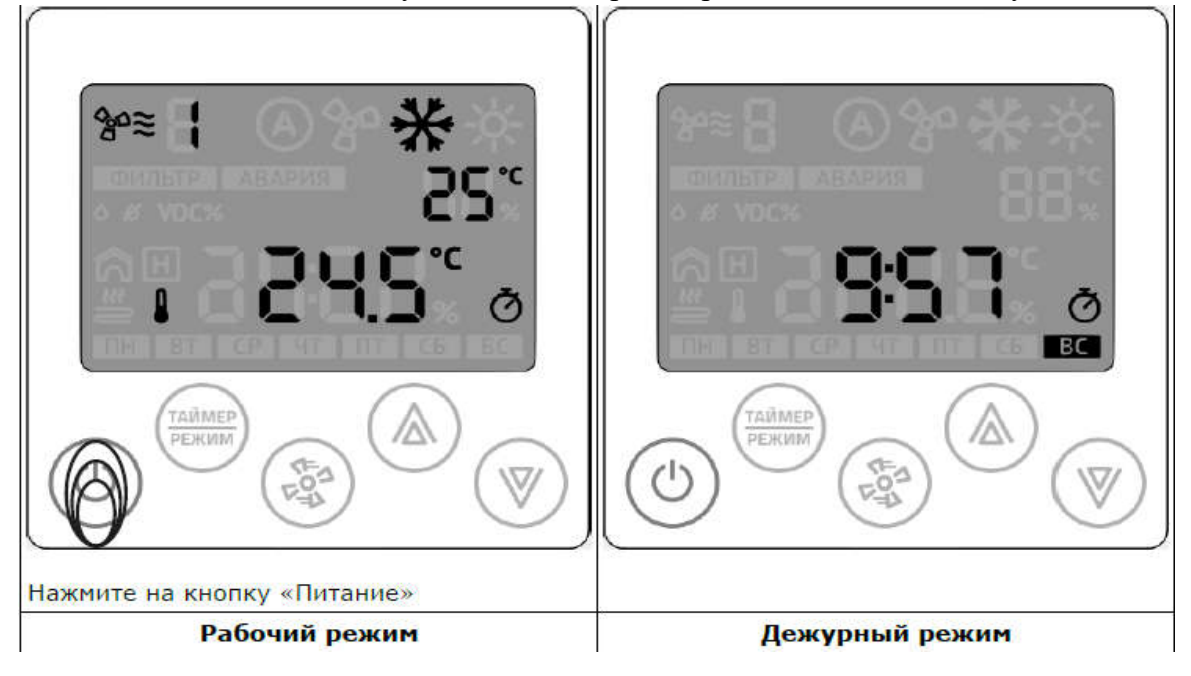

# Методы работы в меню параметризации

## *Пункт меню о 1 - настройка расписания работы*

- Стрелки «вверх» или «вниз» выбор и установка необходимого параметра;
- Кнопка «режим» активация/деактивация выбранной записи таймера;
- Кнопка «питание» выход из редактирования в дежурный режим.

## *Пункт меню о 2 - настройка часов и календаря*

- Стрелки «вверх» или «вниз» выбор и установка необходимого параметра;
- Кнопка «Питание» выход из редактирования в дежурный режим.

## *Пункт меню о 3 - настройка параметров*

- Стрелки «вверх» или «вниз» выбор и установка необходимого номера и значе-ния параметра;
- Кнопка «режим» кольцевой переход по схеме:
	- ∘ группа параметра<br>∘ номер параметра і
	- ∘ номер параметра в группе<br>∘ значение параметра
	- значение параметра
- Кнопка «таймер» кольцевой переход по схеме:
	- значение параметра
	- номер параметра в группе
	- группа параметра
- Кнопка «питание» выход из редактирования в дежурный режим.

## *Внимание!*

*Вход в меню о 3 - «настройка параметров» возможен в течение двух минут после подачи питания на контроллер Z031. По истечении этого времени вход в меню блокируется до сброса питания.*

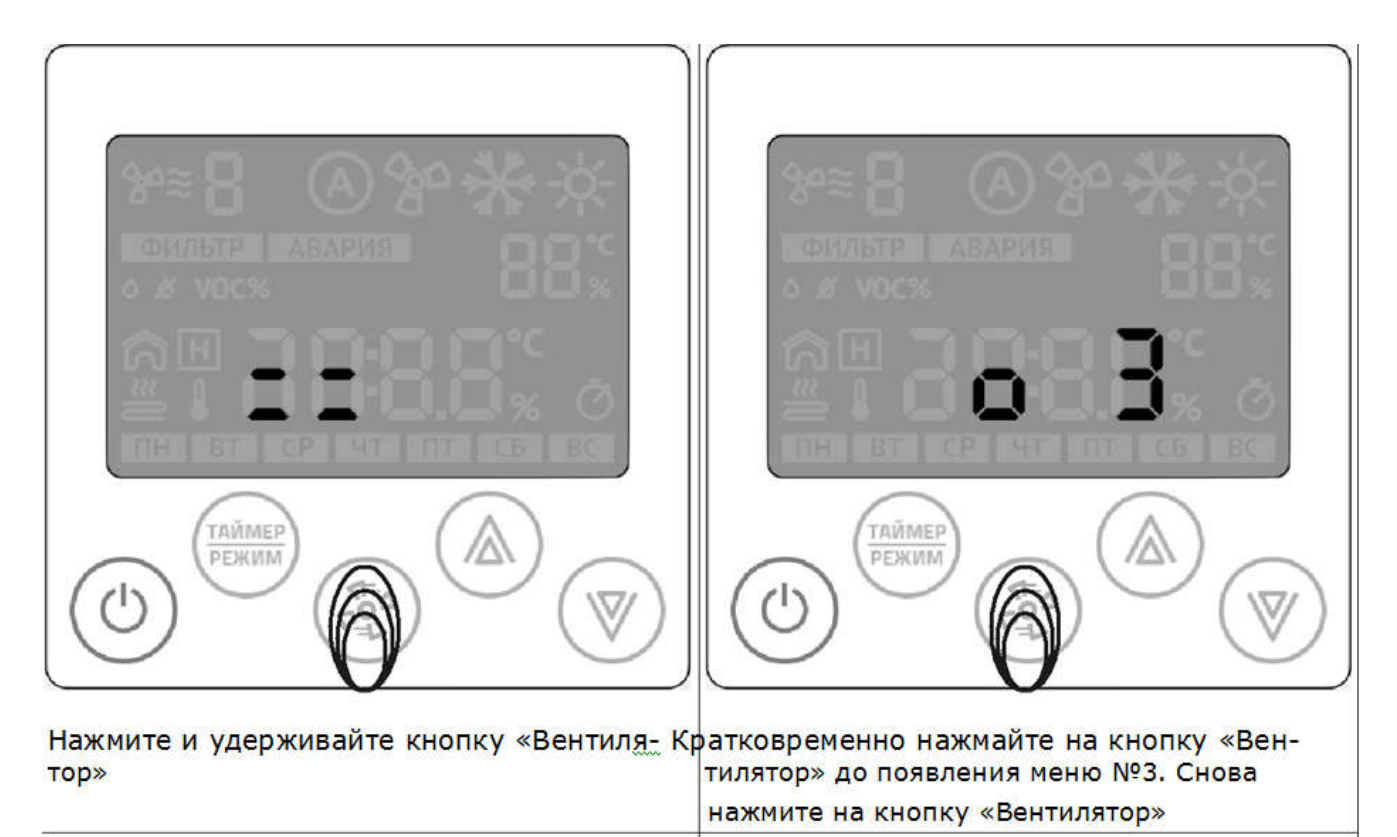

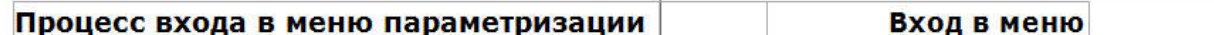

# Организация параметров конфигурации в группах

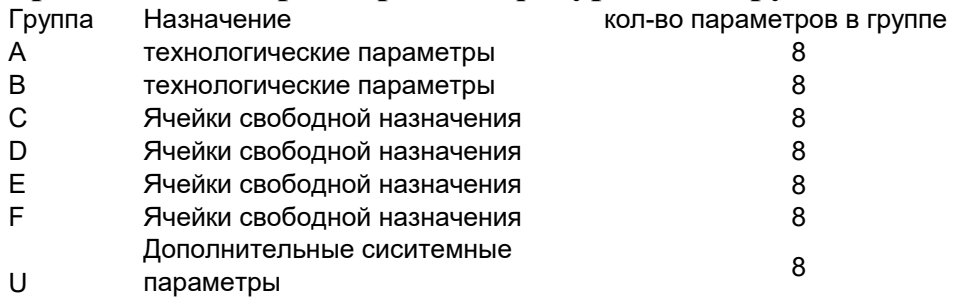

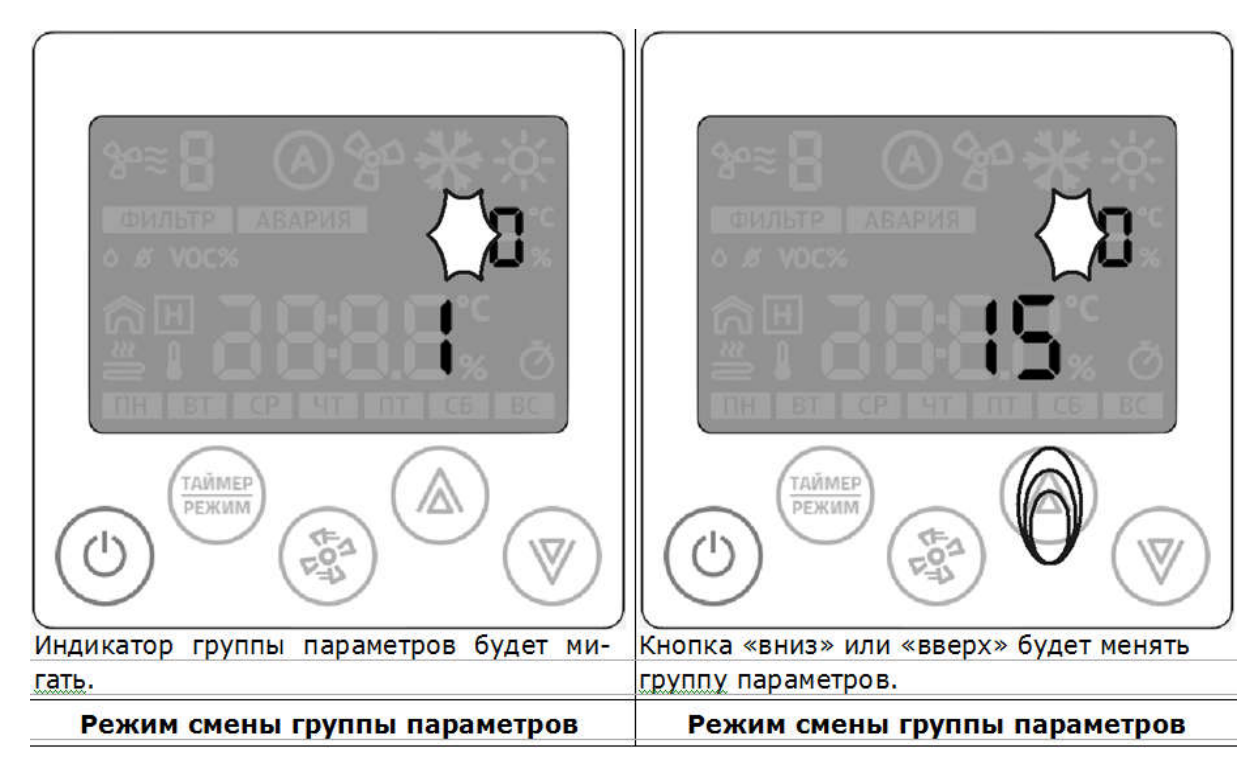

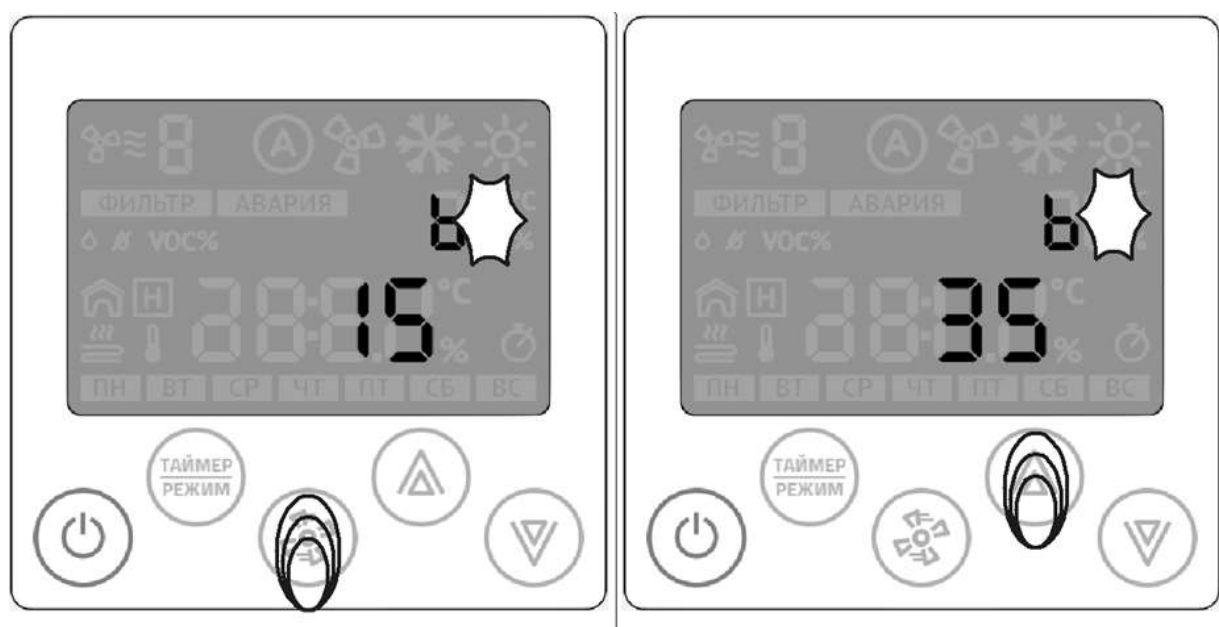

Кнопка «вентилятор» переключит режим Кнопка «вниз» или «вверх» будет менять смены группы на режим выбора параметра, номер параметра.

Режим выбора номера параметра Режим выбора номера параметра

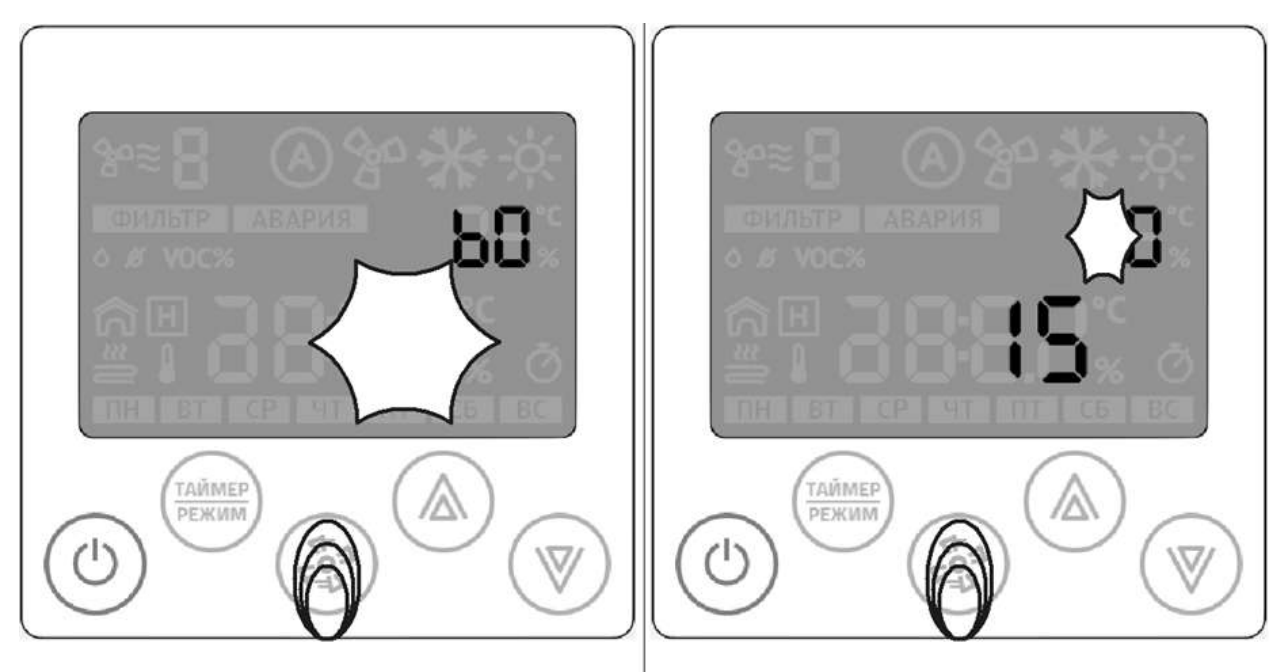

Кнопка «вентилятор» переключит режим Кнопка «вентилятор» переключит режим выбора параметра на режим ввода значения ввода значения выбранного параметра в репараметра, жим смены группы параметров. Кнопка «вниз» или «вверх» будет менять значение выбранного параметра.

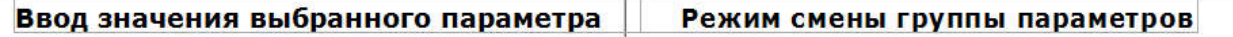

# Выход из меню параметризации

После окончания параметризации, нажмите кнопку «Питание». Контроллер выйдет в главный экран.

Список параметров Группы А

| Параметр       | Назначение                                                                                                    | Заводская<br>уставка | Доступ | Адрес<br><b>Modbus</b> |
|----------------|----------------------------------------------------------------------------------------------------|----------------------|--------|------------------------|
| A <sub>0</sub> | 0- клавиатура не блокируется<br>1- Блокируется вся клавиатура кроме кнопки<br>"питания"<br>2- Блокируется вся клавиатура                                                                                   | $\Omega$             | R/W    | 50000                  |
| A <sub>1</sub> | 0 - режим совместимости с Z033<br>1- стандартное ПО для вентиляции,<br>Эмуляция Z033. Мастер.<br>2- Универсальное ПО для вентиляции.<br>Мастер.<br>3- Стандартное ПО для конвекторов<br>встраиваемых в пол | $\Omega$             | R/W    | 50001                  |
| A2             | Дополнительный номер исполняющиеся<br>программы. Параметр связан с А1                                                                                                    | $\mathbf 0$          | R/W    | 50002                  |
| A <sub>3</sub> | Резерв                                                                                                    | $\mathbf 0$          | R/W    | 50003                  |
| A4             | Максимальное кол-во скоростей вент.<br>Если А4=0, то в поле не выводится<br>скорость, авторежим, знак вентилятора,<br>знак обдува                                                                          | 3                    | R/W    | 50004                  |
| A <sub>5</sub> | доп. Конфигурация вентилятра:<br>bit0 - разрешить авторежим вентилятора<br>bit1 - вывод значка вентилятор<br>bit2 - вывод значка обдув                                                                     | 1                    | R/W    | 50005                  |
| A <sub>6</sub> | Маска режима работы:<br>bit0 - vent<br>bit1 - warm<br>bit2 - cool                                                                                                    | 3                    | R/W    | 50006                  |
| A7             | Маска дополнительного режима работы<br>А7- маска дополнительного режима<br>bit0 - влажность (датчик + уставка)<br>bit1 - качество воздуха                                                                  | 1                    | R/W    | 50007                  |

Список параметров Группы B

| Параметр       | Назначение                                                                                                    | Заводская<br>уставка | Доступ | Адрес<br><b>Modbus</b> |
|----------------|----------------------------------------------------------------------------------------------------|----------------------|--------|------------------------|
| B <sub>0</sub> | Минимальная уставка температуры<br>от 15 до 30                                                                                                    | 15                   | R/W    | 50008                  |
| <b>B1</b>      | Максимальная уставка температуры<br>от 15 до 225                                                                                                    | 35                   | R/W    | 50009                  |
| <b>B2</b>      | Минимальная уставка влажности<br>от 0 до 50                                                                                                    | 40                   | R/W    | 50010                  |
| B <sub>3</sub> | Максимальная уставка влажности<br>от 50 до 100                                                                                                    | 90                   | R/W    | 50011                  |
| <b>B4</b>      |                                                                                                    | 0                    | R/W    | 50012                  |
| B <sub>5</sub> |                                                                                                    | 99                   | R/W    | 50013                  |
| B <sub>6</sub> | Основная точка измерения<br>bit0 - встроенный датчик температуры<br>bit1 - канальный датчик температуры<br>bit2 - темп наружнего воздуха (домик + тер)<br>bit3 - темп вытяжного воздуха (домик) |                      | R/W    | 50014                  |
| B7             | Отображение показаний датчиков                                                                                                    | O                    |        | 50015                  |

# Список параметров Группы C

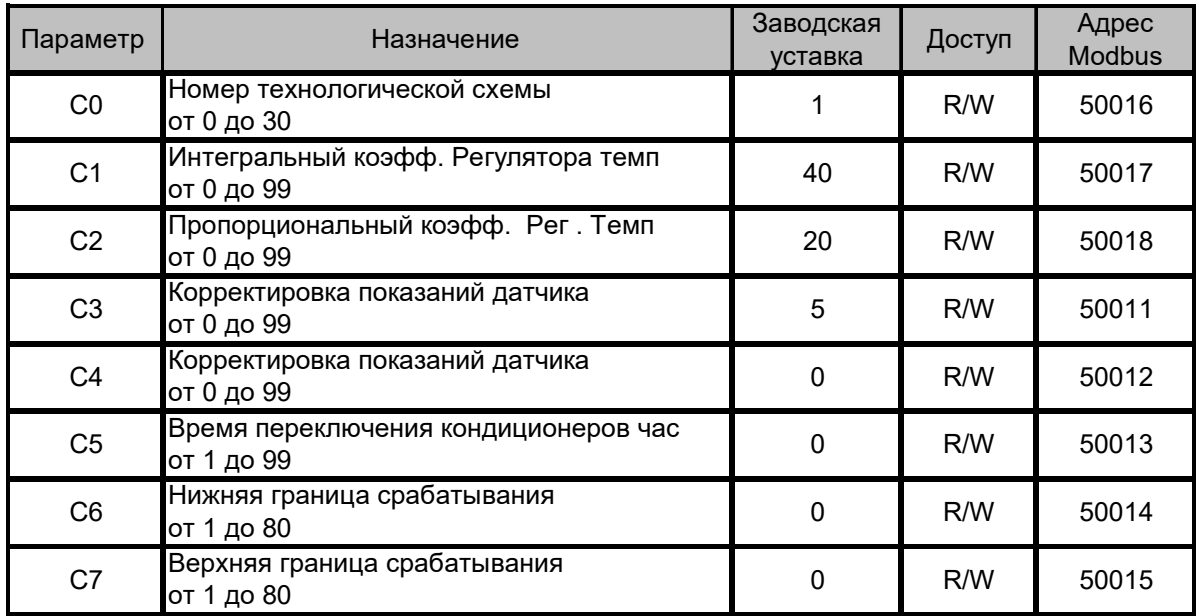

# Список параметров Группы D

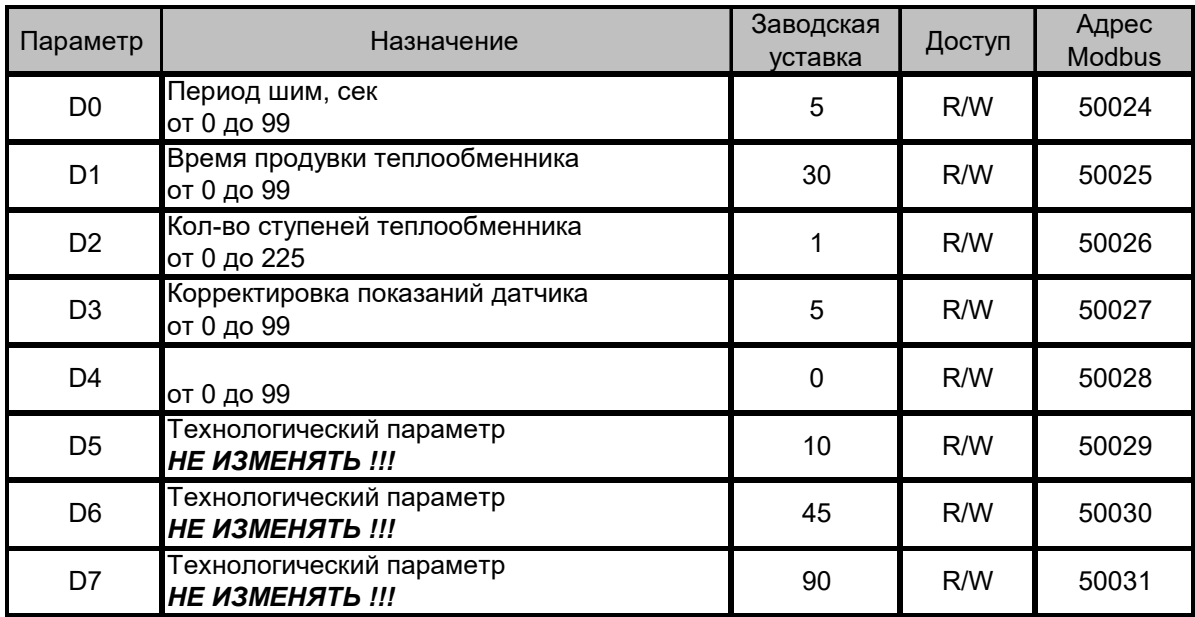

Список параметров Группы E

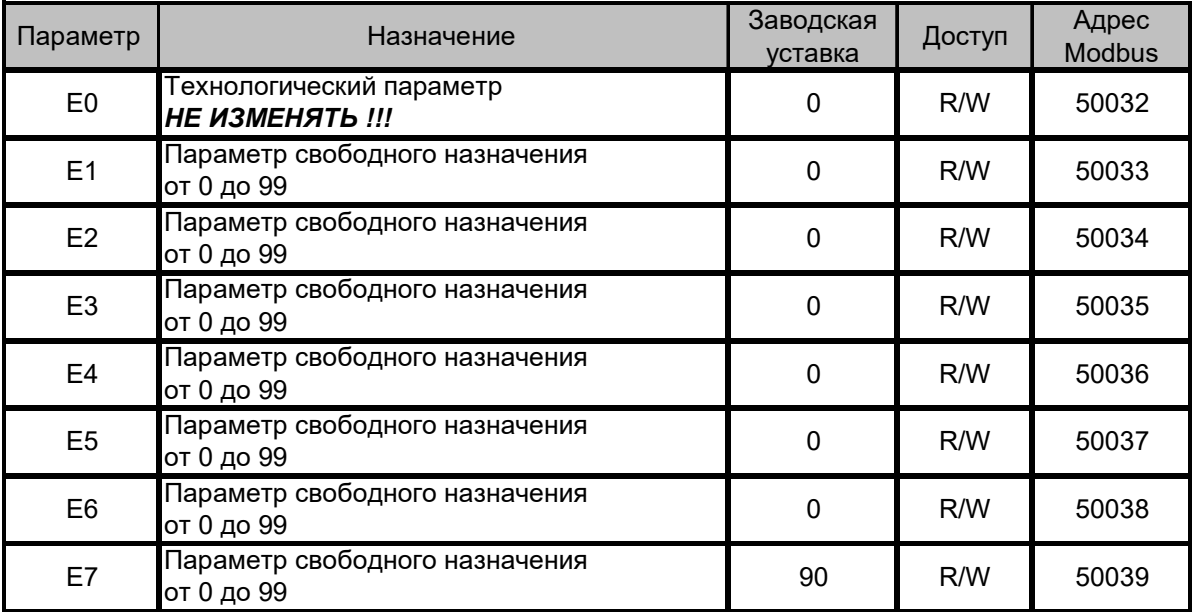

Для ввода системы в работу необходимо выполнить все необходимые подключения, подать питание.

Система полностью готова к работе и требует проверки настроек панели, по умолчанию система

# 11.1 Включение/выключение системы

# Возможные неисправности и методы их устранения

При появлении аварийной ситуации на дисплее пульта выводится соответствующий аварии код. Возможные аварии, а так же методы их устранения представлены в Таблице 7.

Таблица 7

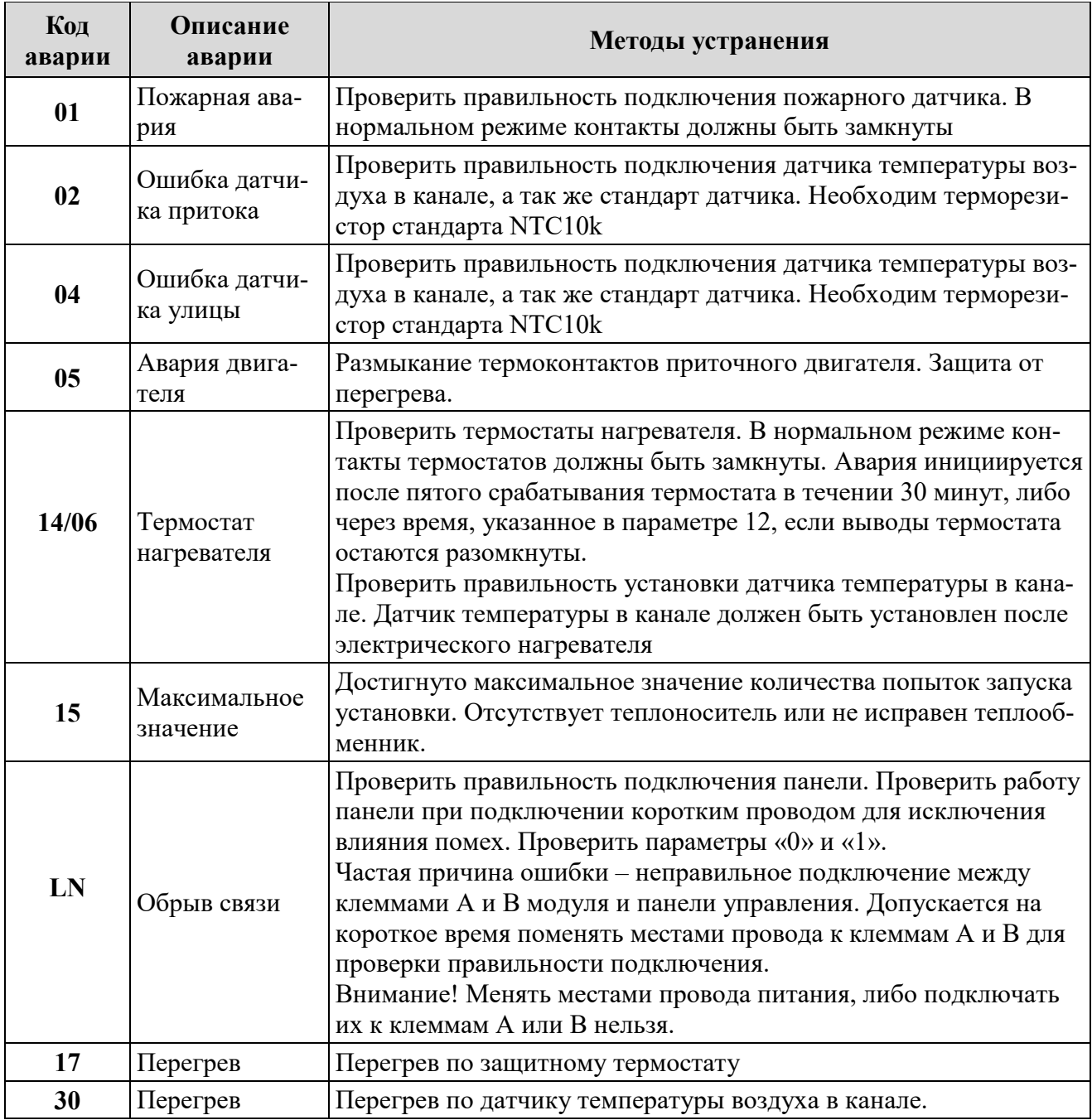

# Установка времени

При подключении к сети internet контроллер автоматически синхронизируется с сервером времени и установит значения, согласно выбранному часовому поясу.

Предусмотрена так же ручная настройка времени и даты:

1. Если контроллер находился в рабочем режиме, то его необходимо перевести в дежурный режим:

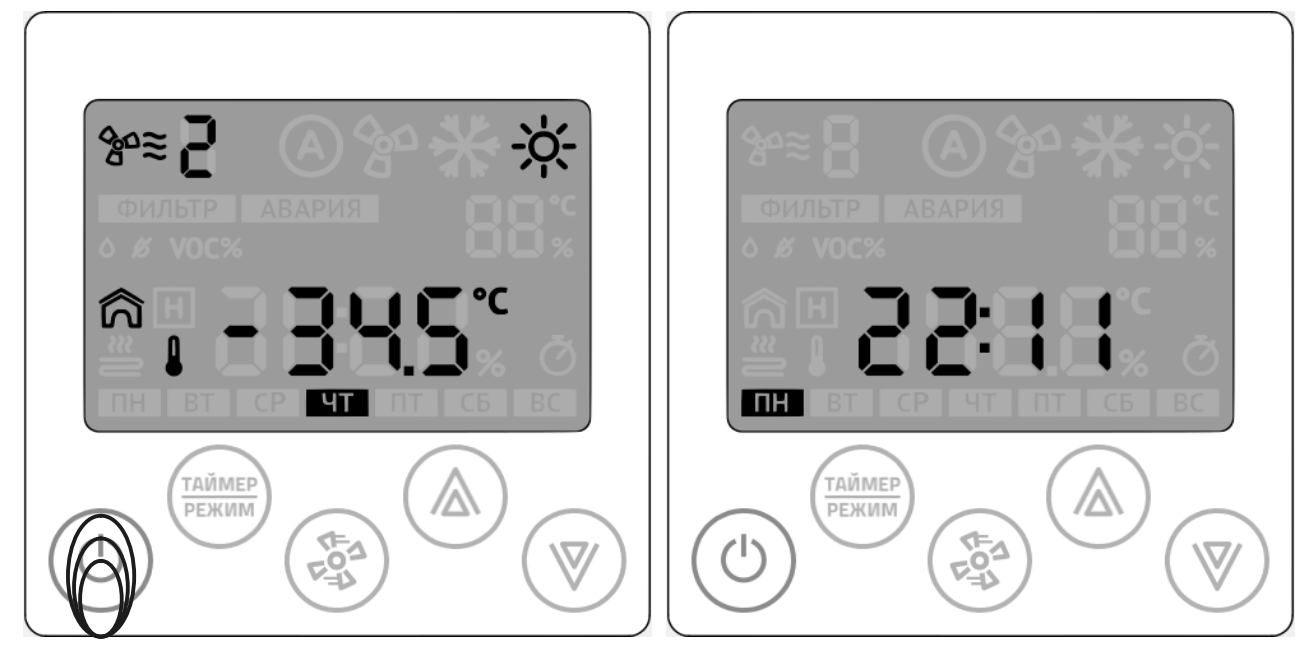

Нажмите на кнопку «Питание»

Рабочий режим и пространение дежурный режим

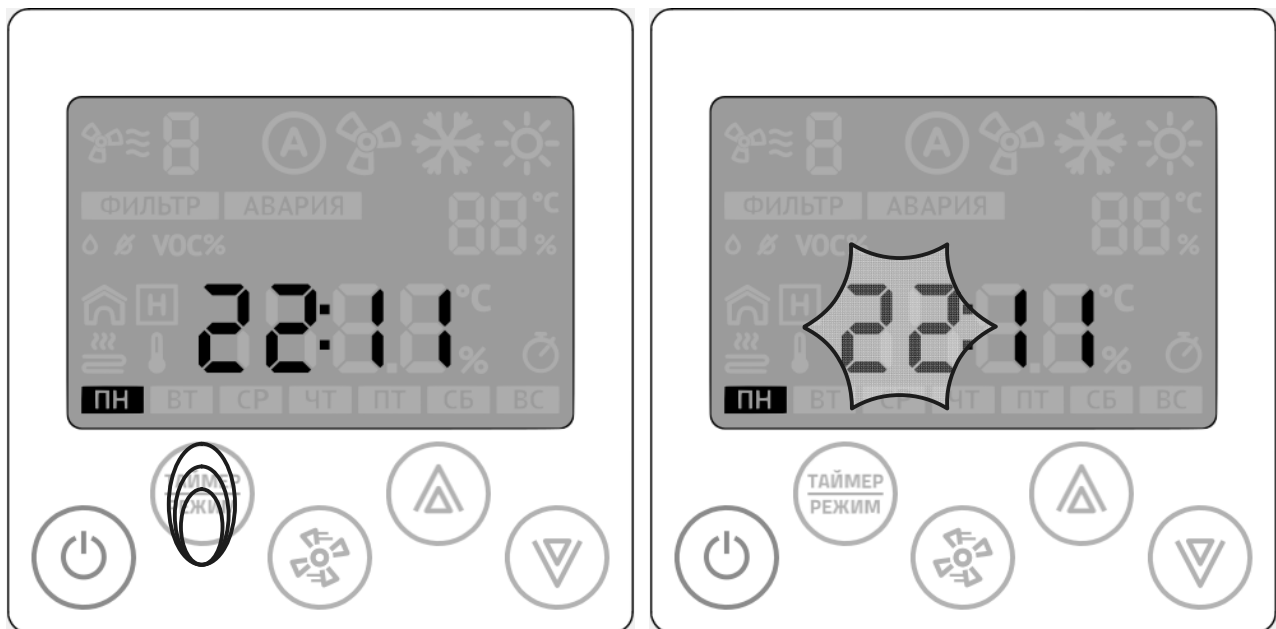

2. Нажмите и удерживайте кнопку «Таймер/Режим» более 3 сек:

После того, ка начнет мигать разряд часов, отпустите кнопку.

3. Стрелками «Вверх» или «Вниз» установите требуемое значение:

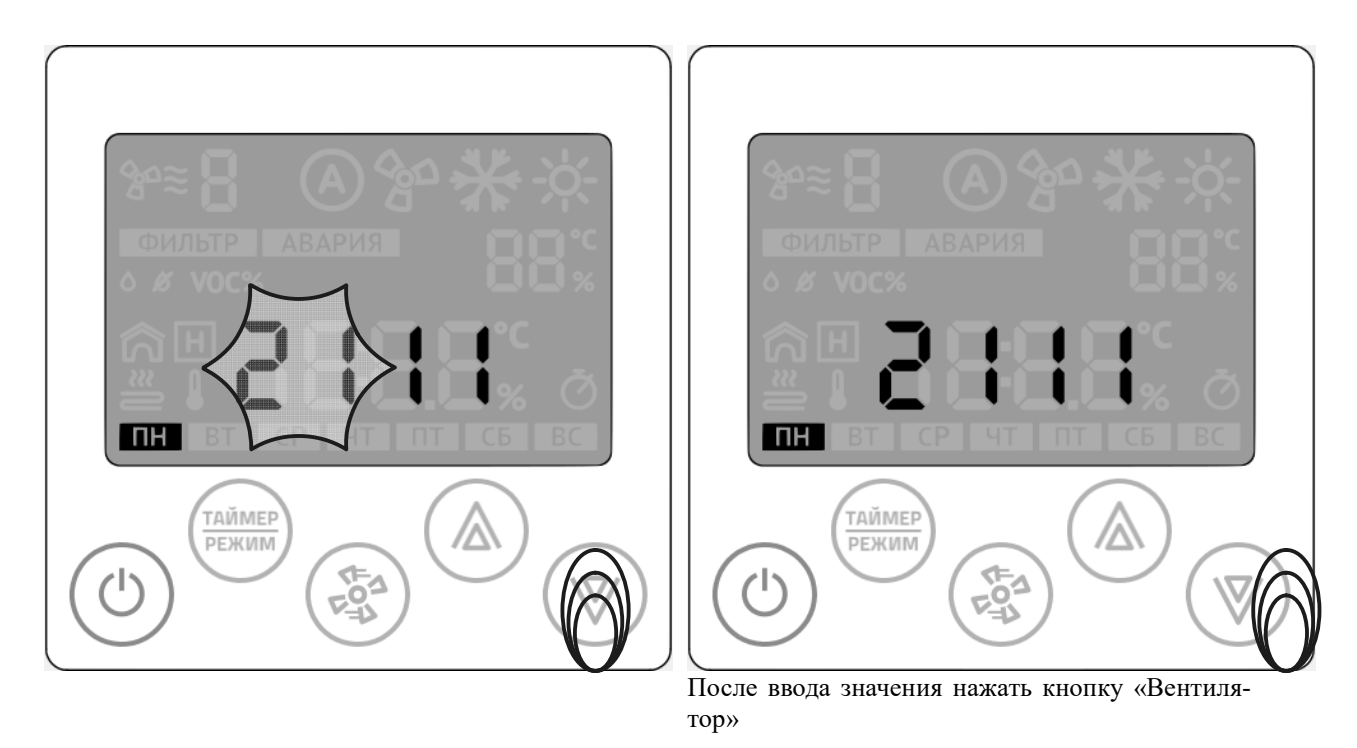

Установка часов Переход к установке минут

#### 4. Стрелками «Вверх» или «Вниз» установите требуемое значение:

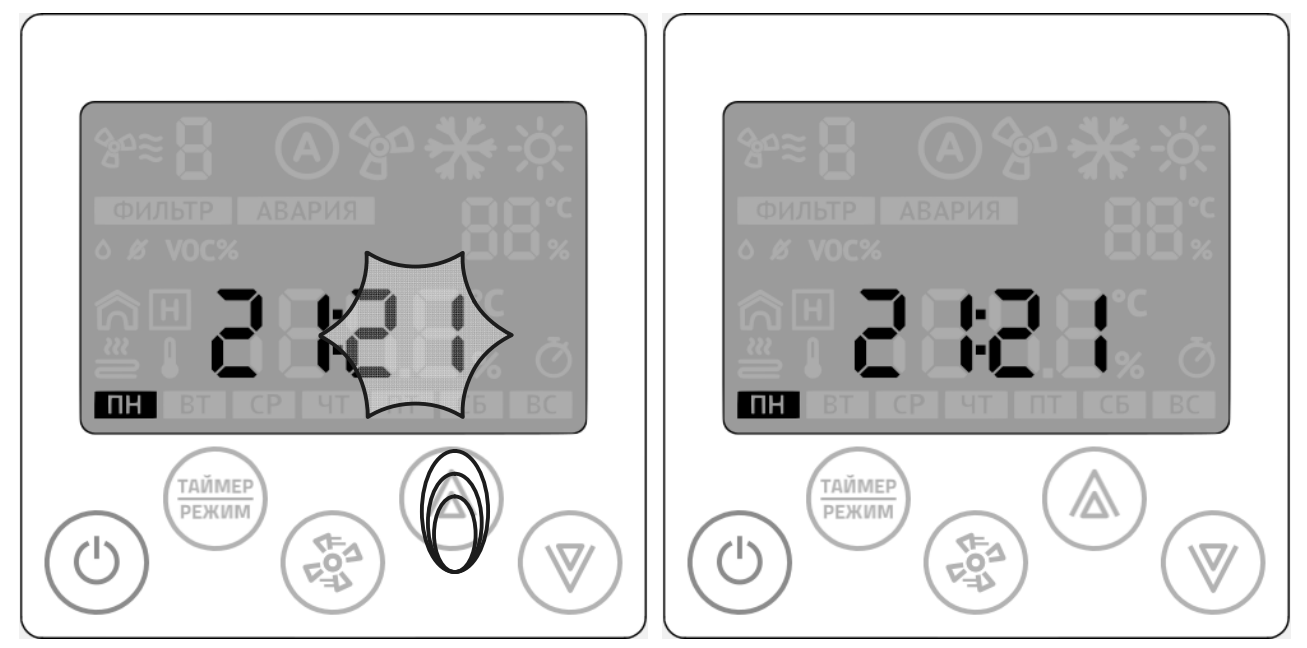

Для завершения ввода не касаться клавиатуры в течение 10сек. Произойдет автовыход из процедуры установки времени. Или нажать кнопку «Питание»

#### Установка минут Дежурный режим

# Установка даты

Установка даты аналогична процедуре установки времени.

1. Если контроллер находился в рабочем режиме, то его необходимо перевести в дежурный режим:

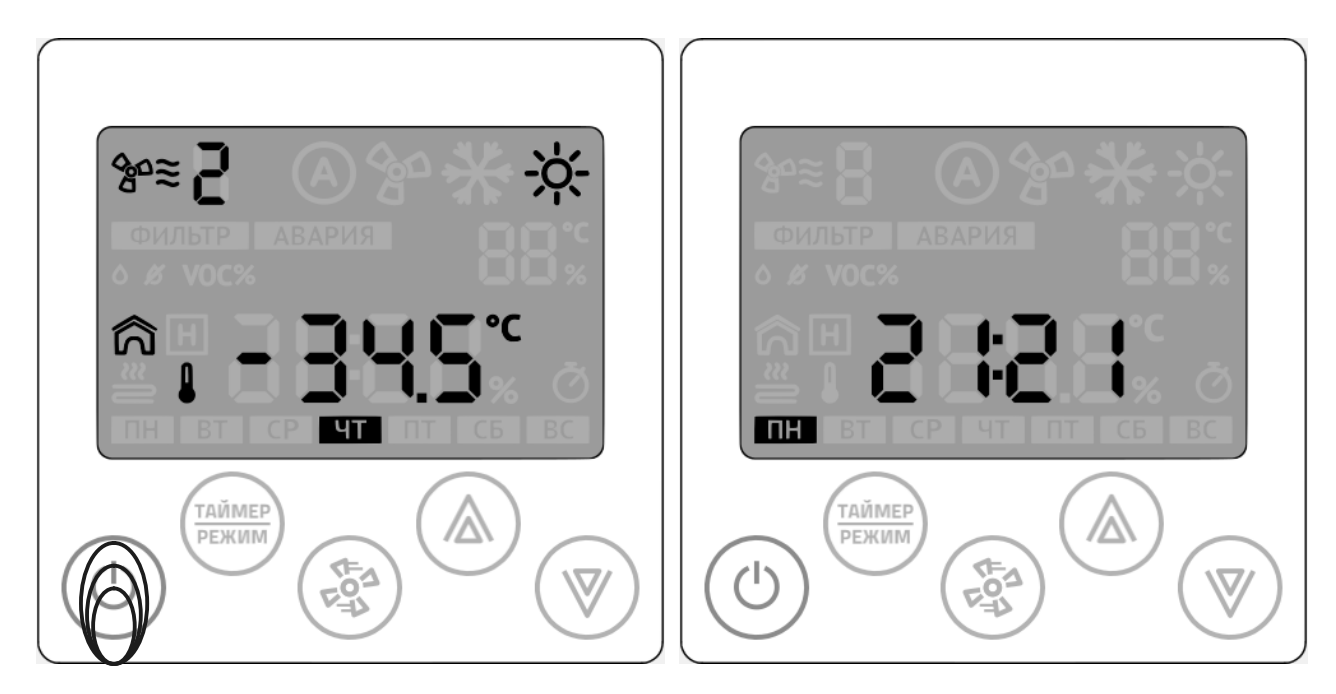

Нажмите на кнопку «Питание»

Рабочий режим и пространение дежурный режим

# 2. Одновременно нажмите и удерживайте кнопки «Вентилятор» и стрелку «Вверх» более 5 сек:

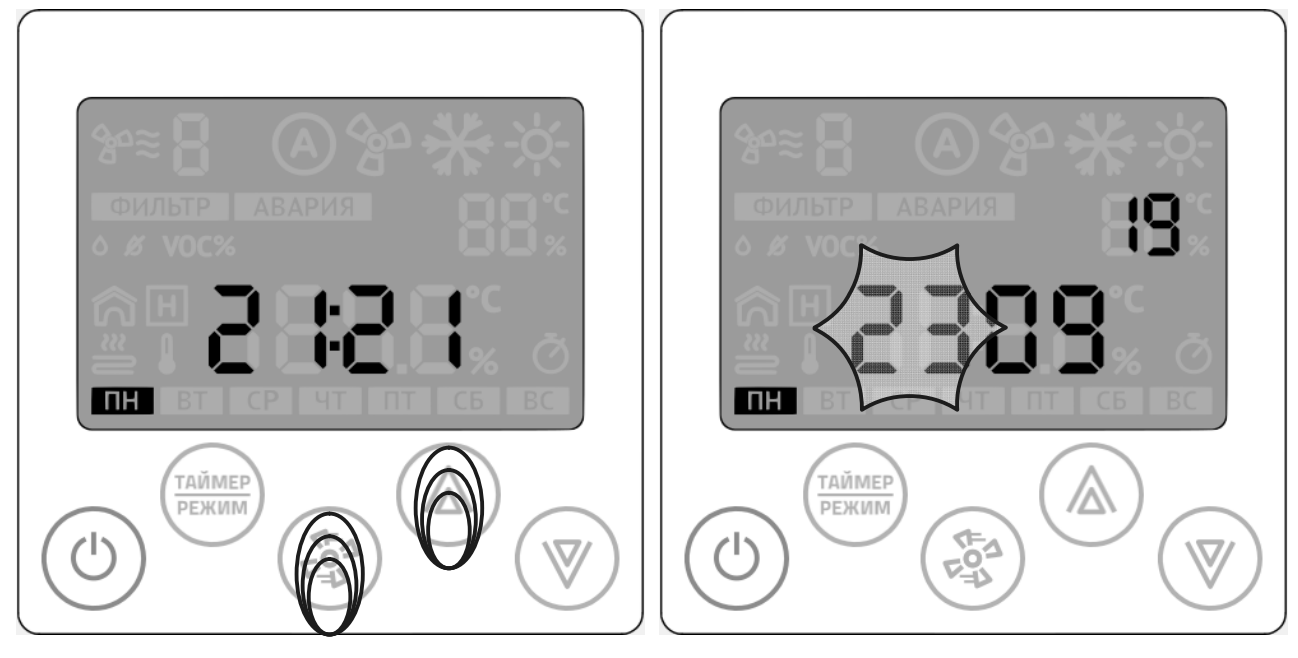

Подготовка к изменению даты и подготовка к изменению даты и подготовка и индикация номера дня

3. Стрелками «Вверх» или «Вниз» установите требуемое значение:

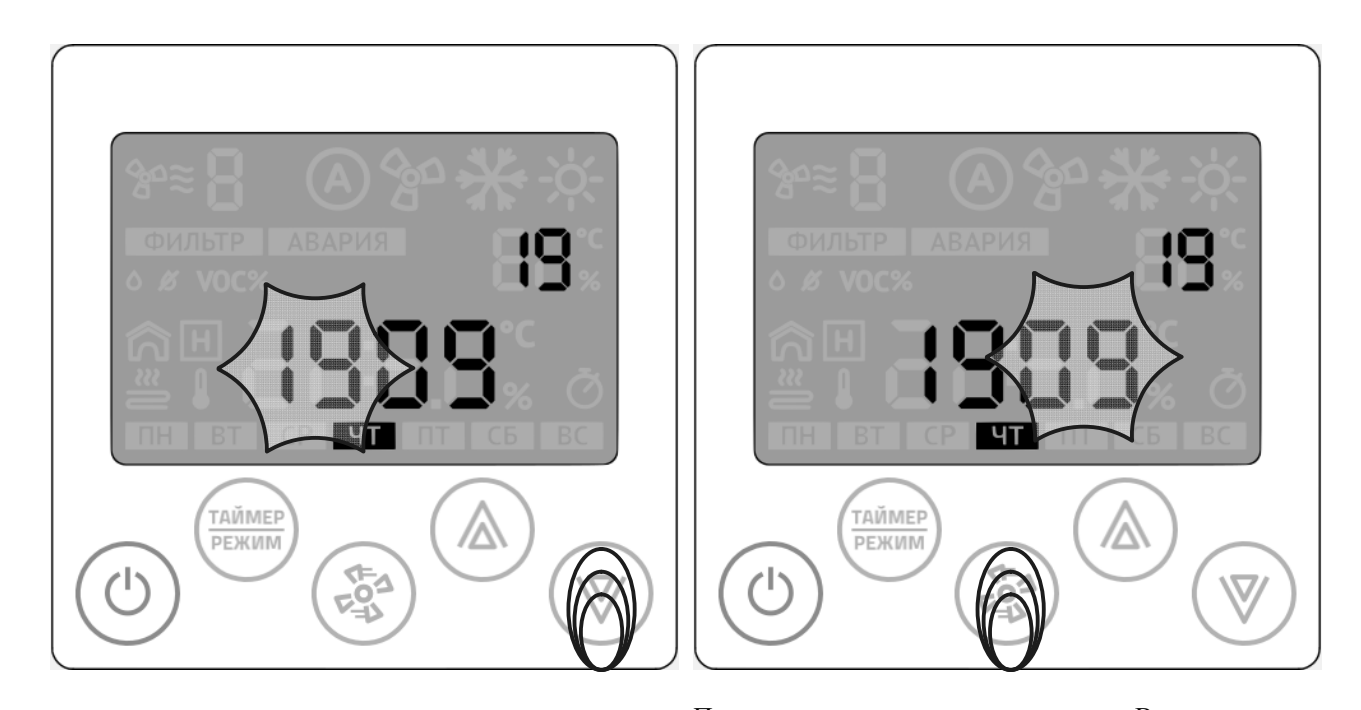

После ввода значения нажать кнопку «Вентилятор»

Установка номера дня Переход к номеру месяца

# 4. Стрелками «Вверх» или «Вниз» установите требуемое значение:

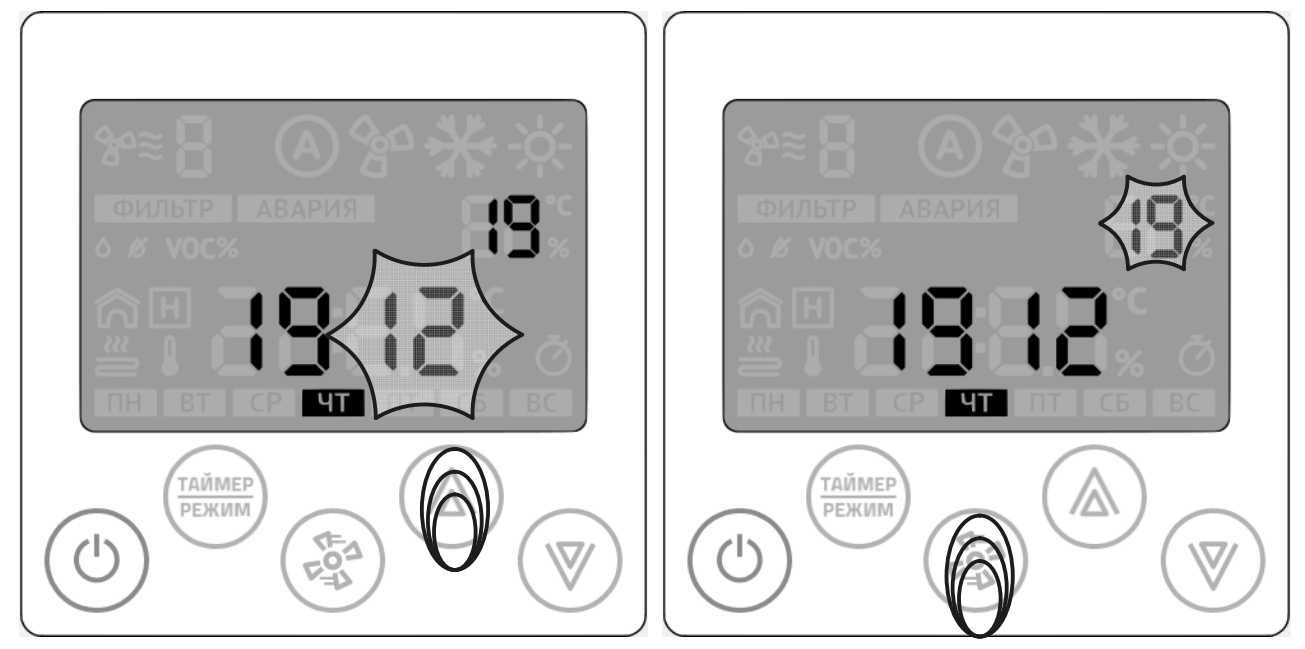

После ввода значения нажать кнопку «Вентилятор»

Установка номера месяца Переход к номеру года

5. Стрелками «Вверх» или «Вниз» установите требуемое значение:

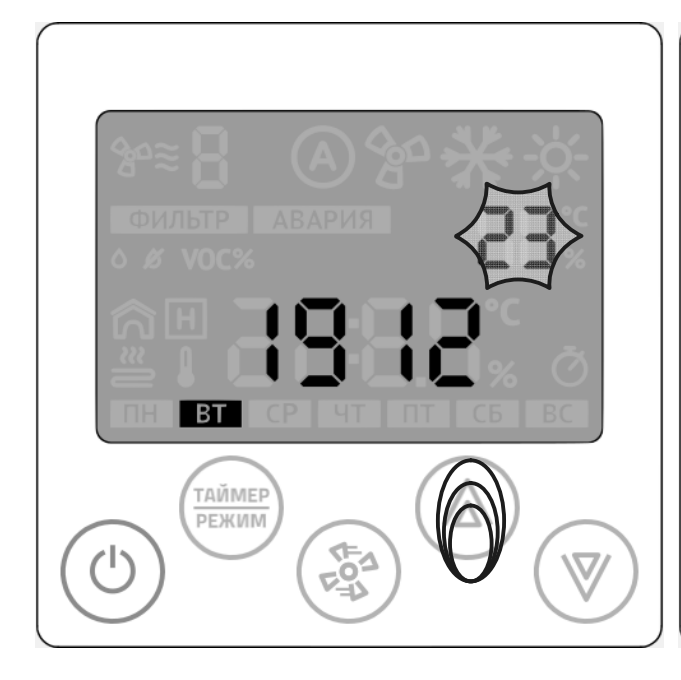

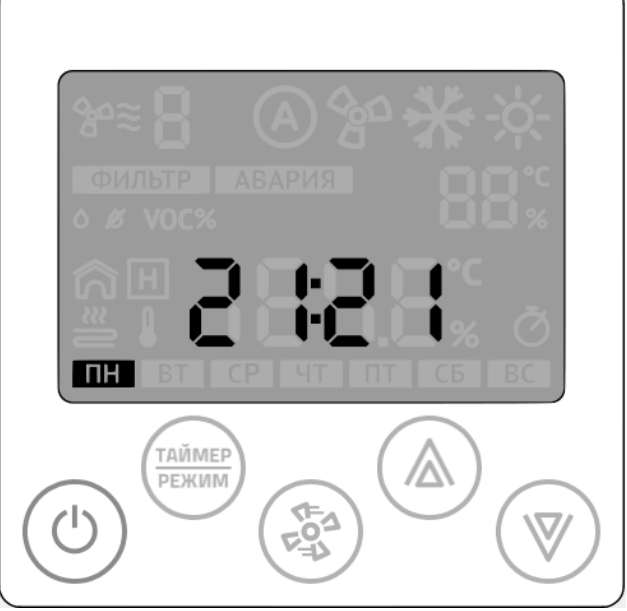

Для завершения ввода не касаться клавиатуры в течение 10сек. Произойдет автовыход из процедуры установки даты. Или нажать кнопку «Питание»

Установка номера года Дежурный режим

## Электрическая схема блока

Принципиальные электрические схемы приточных установок приведены в приложении 1.

## Порядок работы

Для запуска установки требуется подать питание, после этого включится пульт. Включе-

ние установки с пульта производится однократным нажатием на кнопку « ». Выбор скоро-

сти вентилятора осуществляется также нажатием кнопки « ». Выбор режима работы (вен-

тиляция, нагрев) осуществляется нажатием кнопки « ».

В режиме нагрева регулирование температуры воздуха на выходе из установки осуществляется стрелками.

Выключение установки производится однократным нажатием кнопки « ».

Управление работой установки без блока автоматики не производится.

# Безопасность эксплуатации

Неисправное устройство, устройство с повреждениями, устройство без документации вводить в эксплуатацию ЗАПРЕЩЕНО.

Установка не должна эксплуатироваться во взрывоопасных помещениях или устанавливаться на дымоходах.

Данное оборудование не предназначено для монтажа вне помещения.

Устройство является электрическим оборудованием, поэтому следует соблюдать правила безопасности по обращению с электрическим оборудованием

Персонал, подключающий и обслуживающий оборудование, должен быть ознакомлен с настоящим руководством.

Оборудование должно использоваться исключительно по назначению

Запрещается проводить подключения пульта, датчиков, других элементов при включённом питании (включенных автоматах защиты, включенном внешнем источнике питания).

Защитные устройства вентилятора и нагревателя должны быть исправны!

Не обслуживайте установку во включенном состоянии. Обесточьте установку перед проведением регламентных работ.

Избегайте контакта посторонних предметов и частей тела с работающими узлами установки: нагревателем, колесом вентилятора блоком автоматики.

# Монтаж

Установку, монтаж и запуск установки должны проводить квалифицированные лица или организации, имеющие необходимые опыт, материалы и инструменты. Электрическое подключение должно выполняться согласно схеме подключения, изображенной на крышке клеммной коробки, маркировке на клеммах или на кабеле.

Подключение и запуск установок со встроенным блоком автоматики допускается проводить самостоятельно при наличии необходимых навыков и опыта, строго соблюдая предписания настоящей инструкции.

Установка должна быть установлена в направлении потока воздуха, чтобы направление воздуха в установке (стрелка на наклейке) совпадало с направлением потока воздуха в системе.

Установка должна быть смонтирована так, чтобы к ней был свободный доступ со стороны крышки – для безопасного обслуживания и ремонта. Также необходимо предусмотреть доступ к наружной клеммной коробке.

Установки могут быть смонтированы за подвесным потолком, на стене. Установки типоразмеров 125 – 200 допускается смонтировать крышкой вниз, при этом электрический нагреватель должен быть повернут на 90 градусов для обеспечения нормальной работы системы защиты от перегрева.

Подключение установки к воздухораспределительной сети – осуществляется соединением входного и выходного патрубков установки с соответствующими ветками воздуховодов, которые надеваются на патрубки до упора и фиксируются. Герметичность соединения обеспечивается наличием резинового уплотнителя на патрубках.

На воздуховоде обязательна установка гибкой вставки (для установок 250 и 315 размера).

На выходе установки рекомендуется установить шумоглушитель (опция) для снижения акустического шума от установки в сеть.

## Подключение к электросети

Перед проведением любых работ в установке, ее необходимо отключить от линии электроснабжения на вводном щитке и убедитесь, что колесо вентилятора остановилось.

Подключение установки к электросети должен проводить квалифицированный специалист, соблюдая все правила безопасности. Кабель следует прокладывать через резиновые сальники монтажной коробки для сохранения класса электрической защиты. Сечение кабеля и количество проводов указано в приложении 3.

При подключении установки без автоматики все фазы, подключаемые к установке, должны быть подключены через автоматические выключатели соответствующего тока и типа. Номинальные значения электрических параметров установки приведены в описании установки.

Изменять внутреннюю схему подключения установки – ЗАПРЕЩАЕТСЯ.

При пожаре установку следует гасить углекислотными или порошковыми огнетушителями.

### Типовые схемы подключения установок к сети

# *Установка без блока автоматики:*

Установка без блока автоматики должна подключаться специалистом, имеющим допуск для работы с оборудованием до 400 В (группу элекробезопасности II). Для подключения требуется снять крышку установки. Подключение вентилятора осуществляется однофазным напряжением 220 В согласно схеме, изображенной на клеммной коробке вентилятора. Схемы подключения нагревателей приведены в приложении 2. Изменение схемы подключения ЗАПРЕ-ЩЕНО!

После прокладки внутри установки провода требуется закрепить.

*Установка с встроенной автоматикой:*

Установка с встроенным блоком автоматики может быть подключена специалистом, имеющим допуск для работы с оборудованием до 400 В (группу элекробезопасности II). Схемы подключения приточных установок приведены в приложение 3. Изменение схемы подключения ЗАПРЕЩЕНО!

# Обслуживание

Установка AIRUNIT применяется для организации непрерывного притока свежего, подогретого и очищенного воздуха в вентилируемое помещение. Останов установки допускается для технического или сервисного обслуживания, а также на время продолжительного отсутствия в помещении людей и/или животных.

Плановое техническое обслуживание должно производиться не реже чем раз в год. Техническое обслуживание заключается в проверке корректности работы основных элементов (вентилятор, нагреватель), осмотре корпуса и изоляции на предмет повреждений, проверке монтажного крепежа, а также замене фильтрующего элемента. В случае сильного загрязнения уличного воздуха (расположение приточного диффузора в близи оживленных автомагистралей, объектов строительства, и т.п.) рекомендуется проводить осмотр фильтрующей вставки, а в случае необходимости ее замены, раз в полгода.

В случае ослабления монтажного крепежа его требуется затянуть и принять меры к устранению его последующего ослабления.

После окончания работ требуется плотно закрыть крышку и зафиксировать ее защелками.

ВНИМАНИЕ! Перед обслуживанием или ремонтом отключите подаваемое напряжение и убедитесь, что колесо вентилятора остановилось, а электронагреватель остыл.

Будьте осторожны при открывании крышки – при расположении установки вниз люком необходимо придерживать крышку во время открытия защелок, чтобы избежать ее падения.

# Устранение неполадок

Основными причинами выхода из строя установок AIRUNIT является неверный монтаж и/или несвоевременное техническое обслуживание.

Во избежание выхода из строя вентиляторы оснащены встроенной тепловой защитой. При перегреве обмоток двигателя вентилятора при повышенном токе происходит остановка вентилятора. При это также выключается нагреватель. Для перезапуска термозащиты вентилятора требуется отключить установку от питающей сети на 10 – 15 минут.

ВНИМАНИЕ! Перед повторном запуске вентилятора выясните причину перегрева двигателя вентилятора. Убедитесь, что вентилятор не заблокирован или защита двигателя не замкнута.

Нагреватели также имеют встроенную термозащиту. Термозащита состоит из двух датчиков (основной и аварийный), что повышает уровень безопасности установки.

Основной термодатчик – капиллярного типа настроен на температуру срабатывания (45±2)° С и автоматически размыкает цепь питания нагревателя при превышении данной температуры.

При снижении температуры до 35° С контакты термодатчика вновь замыкаются.

Второй термодатчик (биметаллический) аварийный – срабатывает только при нагревании корпуса нагревателя свыше 75° С. При срабатывании этого датчика цепь размыкается. Возврат контактов в исходное положение производиться после остывания корпуса нагревателя с помощью кнопки ручного сброса, расположенной на крышке нагревателя.

# Гарантийные обязательства

Гарантийный срок эксплуатации – 1 год. Гарантийный срок исчисляется с момента продажи установки заказчику.

В случае выхода из строя агрегата изготовитель обязуется осуществить его бесплатный ремонт или замену при условии соблюдения потребителем правил эксплуатации и монтажа.

Гарантия не распространяется на периферийное вентиляционное оборудование, подключаемое к модулю управления. В случае, если неисправность этого вентиляционного оборудования вызвала выход из строя модуля управления, ремонт управляющего модуля производится за счет потребителя.

# Свидетельство о приемке и продаже

Управляющий модуль соответствует техническим условиям и признан годным к эксплуатании.

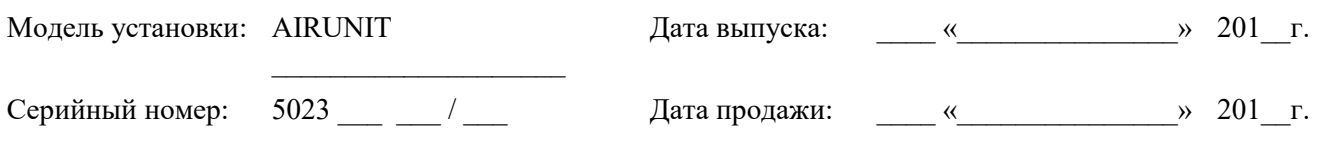

МП

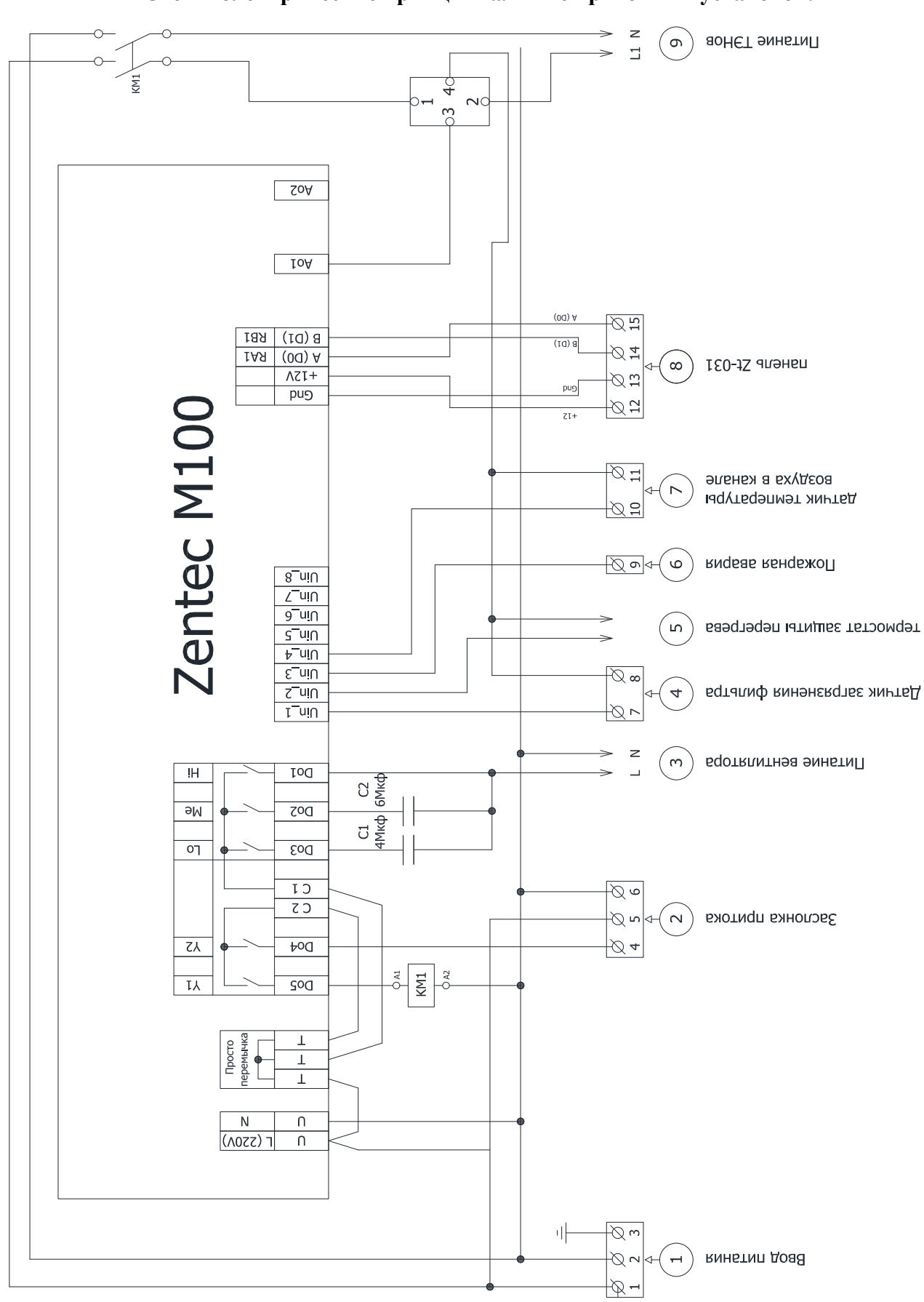

Приложение 1 Схемы электрические принципиальные приточных установок.

Рисунок 4 - Схема 1. Однофазные приточные установки с нагревателем мощностью до 3 кВт.

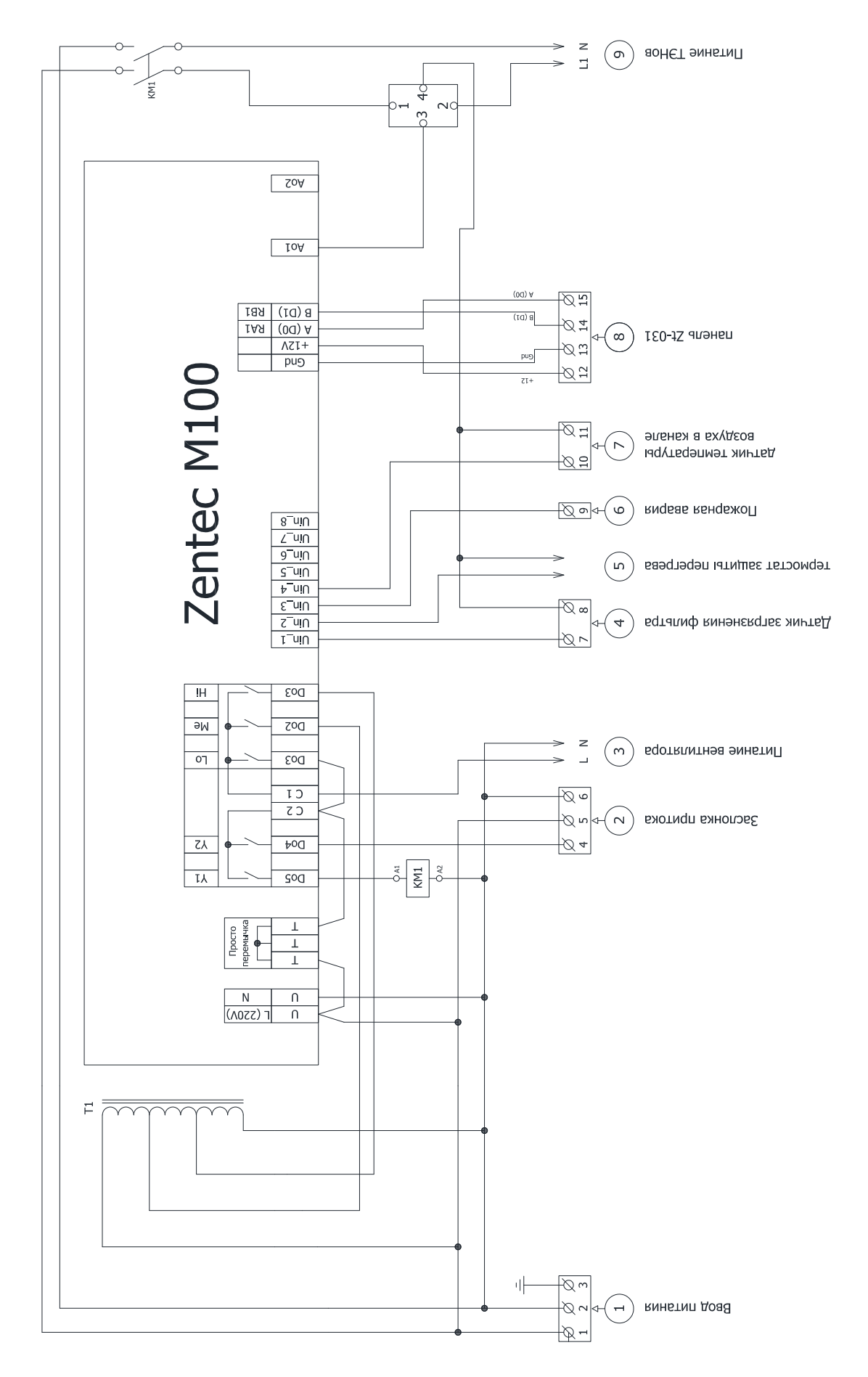

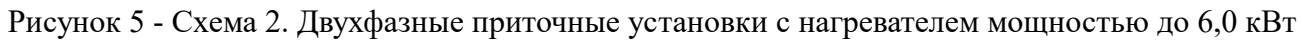

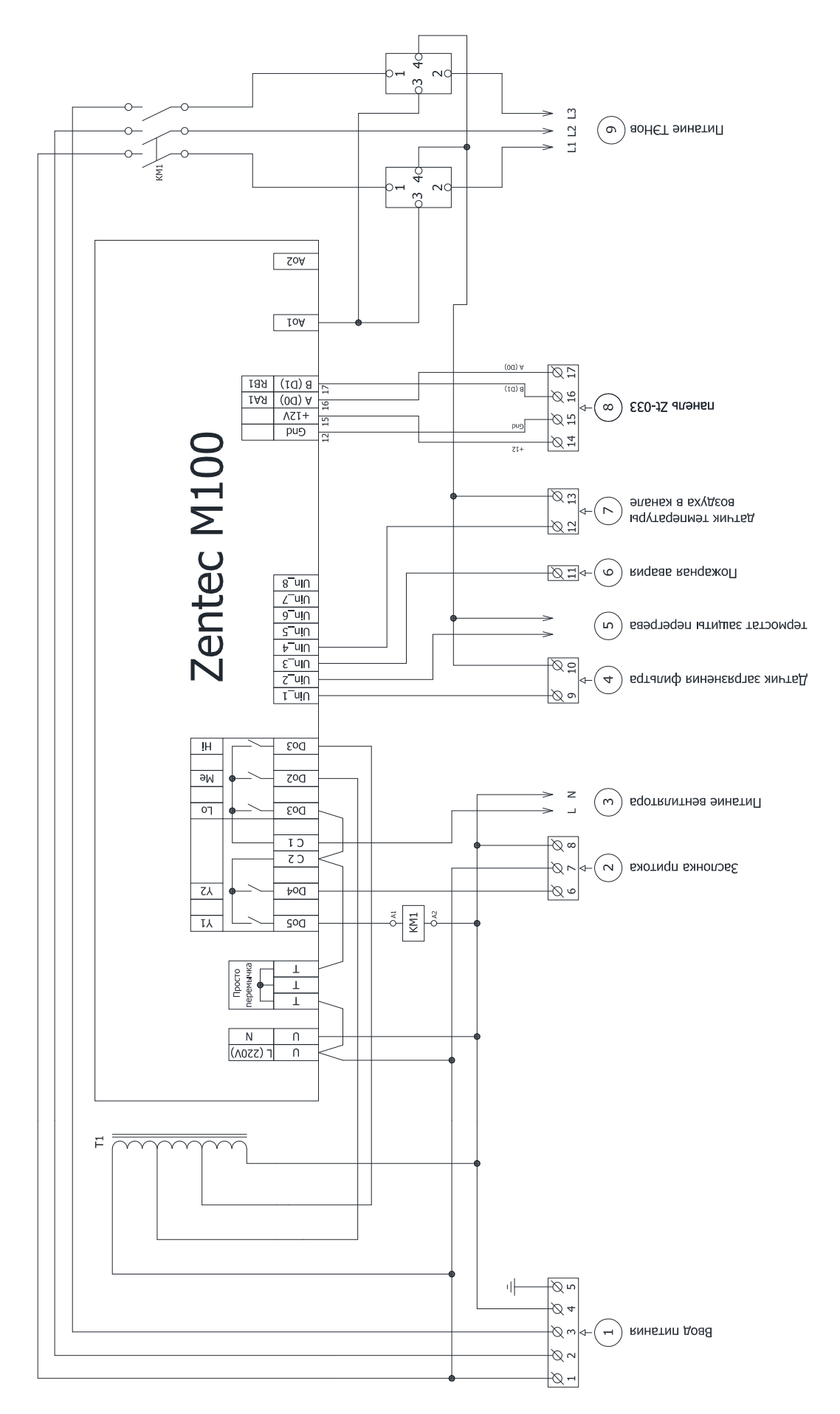

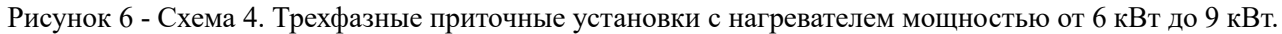

# Приложение 2 Схемы подключения отходящих линий.

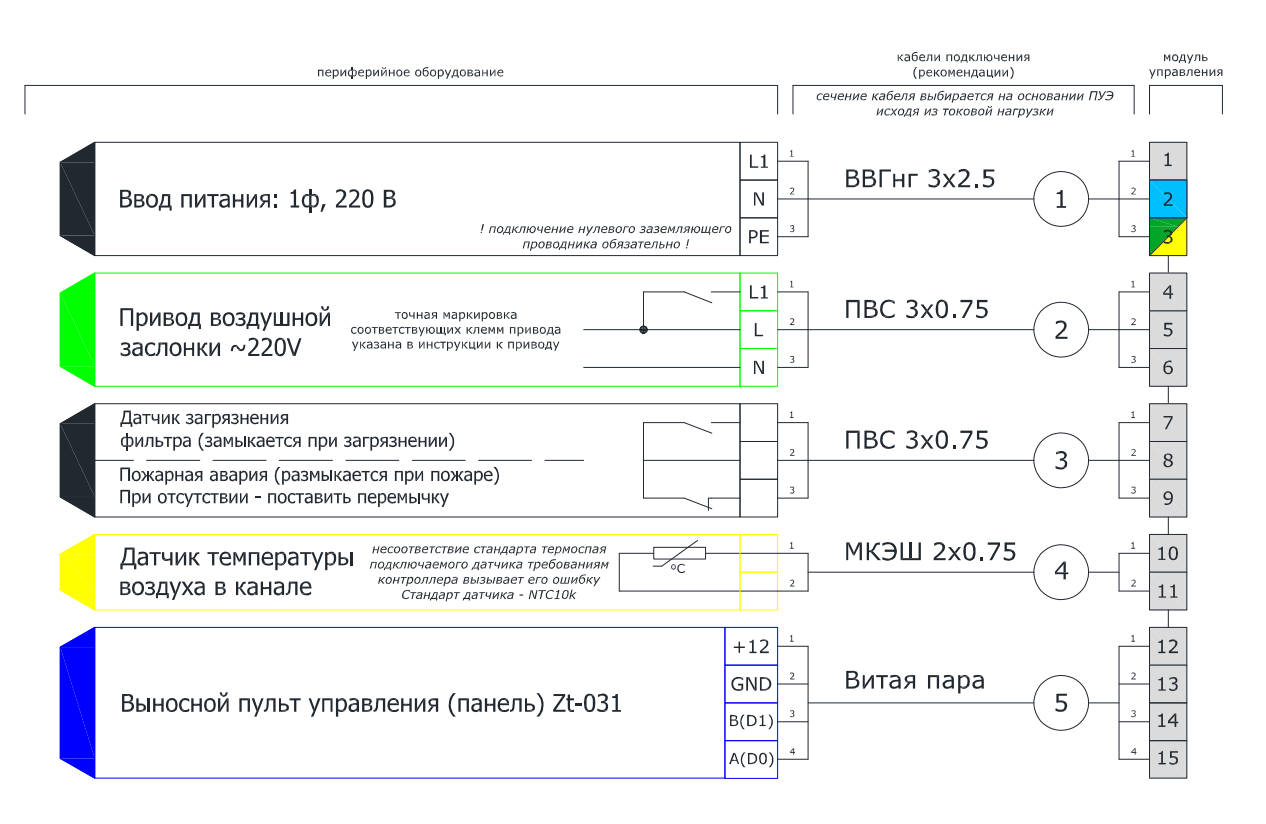

# Рисунок 7 - Схема отходящих линий однофазные приточные установки с нагревателем мощностью до 3 кВт.

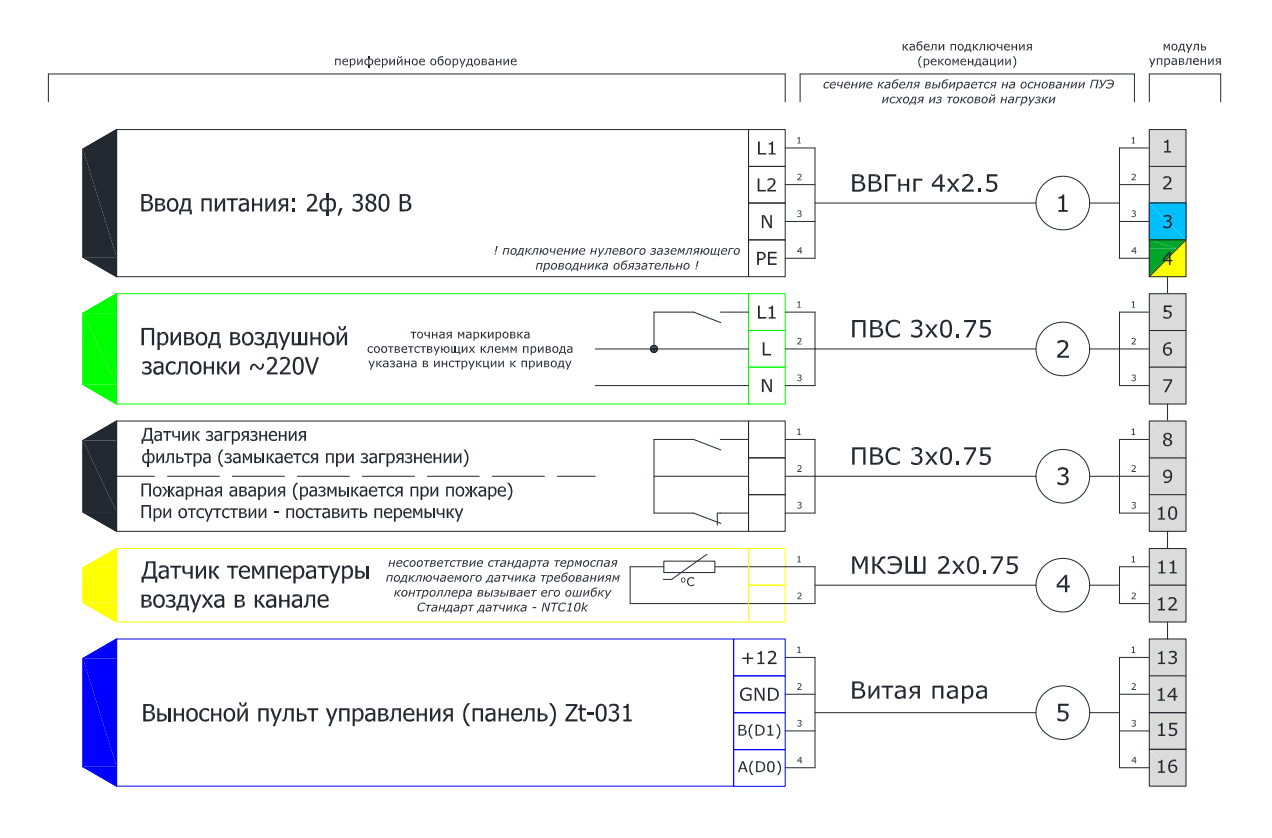

Рисунок 8 - Схема отходящих линий двухфазные приточные установки с нагревателем мощностью до 6,0 кВт.

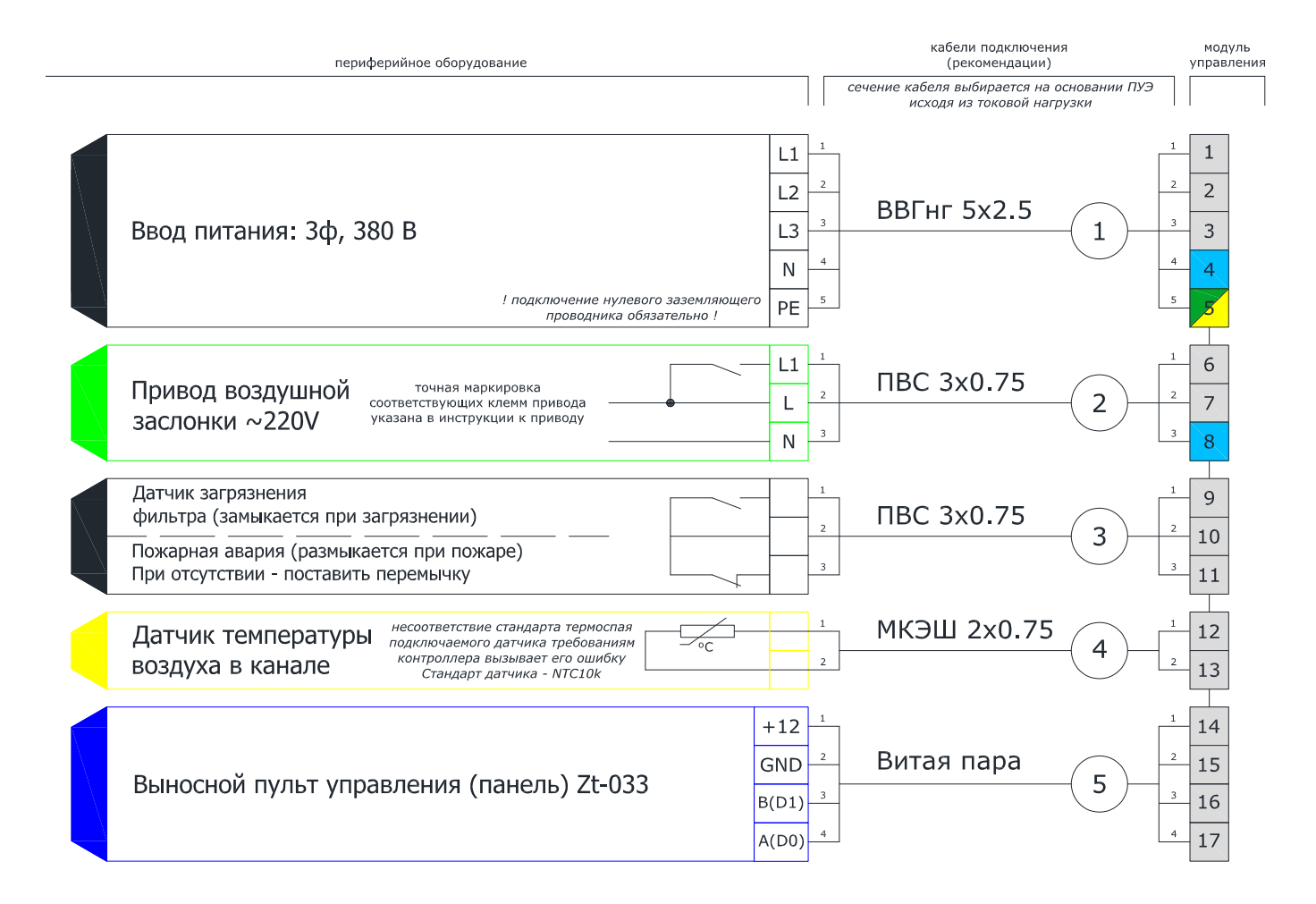

Рисунок 9 - Схема подключения отходящих линий трехфазные приточные установки с нагревателем мощностью от 6 до 9кВт.

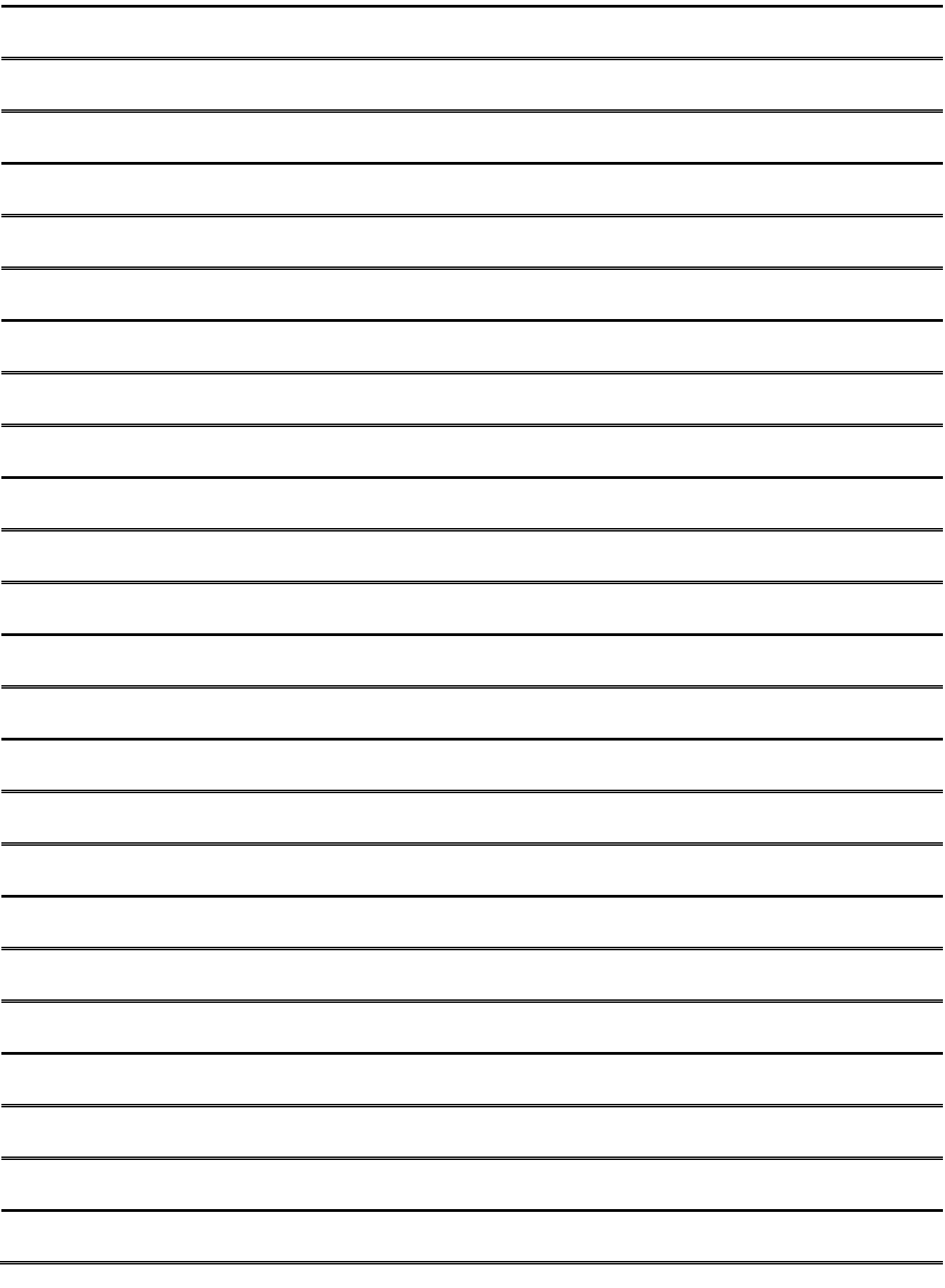